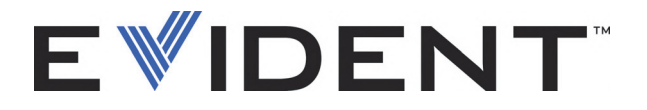

# EPOCH 600 e 650 Manuale delle operazioni di base

DMTA-10007-01IT [U8778371] — Revisione D Settembre 2022

EVIDENT SCIENTIFIC INC., 48 Woerd Avenue, Waltham, MA 02453, USA

Questo manuale ed i prodotti in esso descritti sono protetti dal *Copyright Act* - legge sui diritti di autore (R. S., 1985, capitolo C-42), dalla legge di diversi paesi e dai trattati internazionali, e perciò non possono essere riprodotti, integralmente od in parte, per vendita od altri scopi, senza il previo consenso per iscritto di Evident. La traduzione in un'altra lingua o formato è ugualmente protetta dalla legge sui diritti d'autore.

Copyright © 2022 di Evident. Tutti i diritti riservati.

Edizione originale inglese: *EPOCH 600: Basic Operation Manual* (DMTA-10007-01EN [U8778365] – Revision C, September 2022) © 2022 by Evident

Questo documento è stato preparato con la massima cura al fine di assicurare l'esattezza dell'informazione che esso contiene. Il prodotto a cui questo manuale si riferisce corrisponde alla versione del prodotto fabbricato anteriormente alla data riportata sul frontespizio. Ci potrebbe essere comunque qualche differenza tra la descrizione del prodotto ed il prodotto stesso, se questo è stato in seguito modificato.

Le informazioni contenute in questo documento possono essere modificate senza preavviso.

Codice fabbricante: DMTA-10007-01IT [U8778371] Revisione D Settembre 2022

Stampato negli Stati Uniti

Tutti i marchi o marchi registrati citati sono dei rispettivi proprietari e terze parti.

# Indice

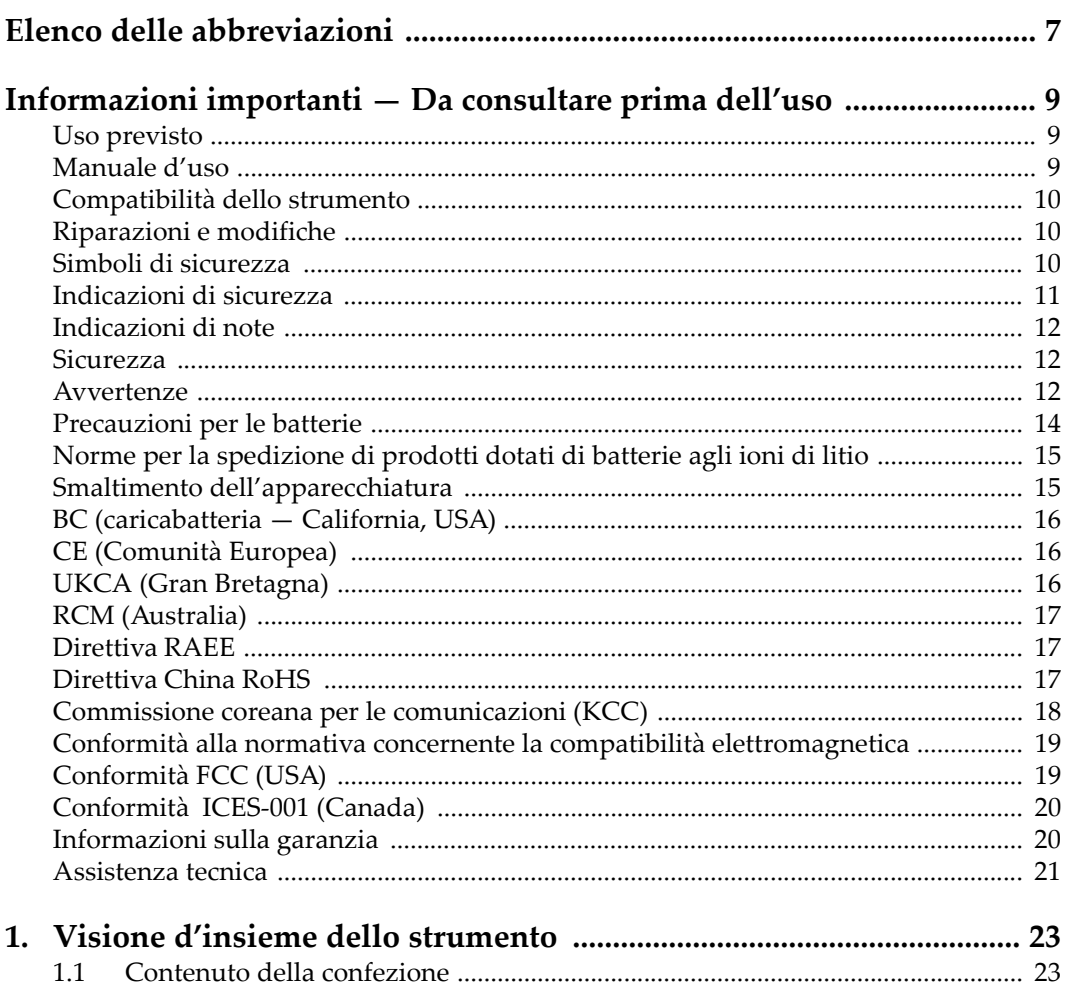

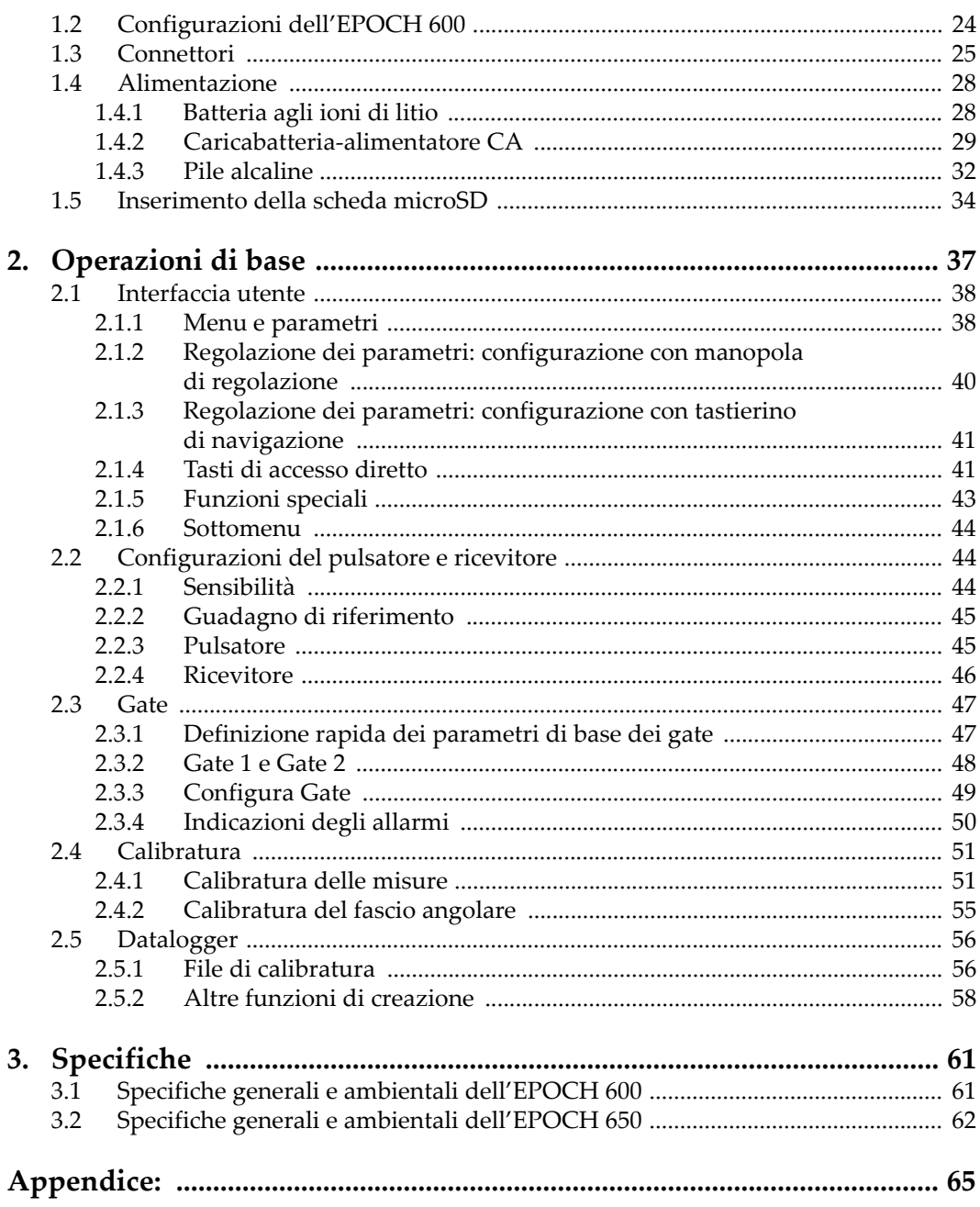

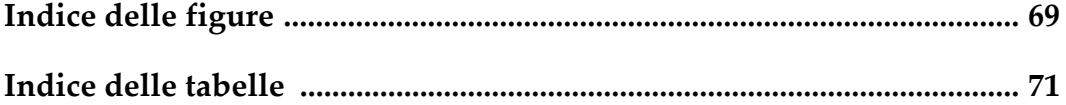

# <span id="page-6-0"></span>**Elenco delle abbreviazioni**

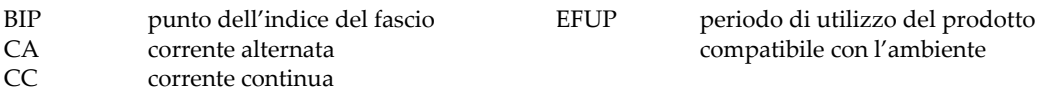

# <span id="page-8-0"></span>**Informazioni importanti — Da consultare prima dell'uso**

#### <span id="page-8-1"></span>**Uso previsto**

Lo strumento EPOCH 600 è progettato per eseguire ispezioni non distruttive su componenti in ambito industriale e commerciale.

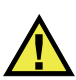

AVVERTENZA

Non utilizzare il EPOCH 600 per scopi diversi da quello previsto. Non utilizzare mai questo strumento per ispezionare o esaminare parti anatomiche umane o animali.

#### <span id="page-8-2"></span>**Manuale d'uso**

Questo manuale d'uso contiene informazioni importanti su come usare questo prodotto in maniera sicura ed efficace. Prima di usare questo prodotto leggere questo manuale d'uso. Usare il prodotto come indicato. Conservare questo manuale d'uso in un luogo sicuro ed accessibile.

#### IMPORTANTE

Alcuni dettagli delle componenti illustrate in questo manuale d'uso possono differire dalle componenti installate nel proprio strumento. Ad ogni modo, i principi di funzionamento rimangono gli stessi.

## <span id="page-9-0"></span>**Compatibilità dello strumento**

Usare questo strumento solamente con gli accessori forniti da Evident. Gli accessori forniti da Evident e approvati per essere utilizzati con questo strumento sono descritti successivamente in questo manuale.

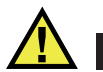

**ATTENZIONE** 

Usare sempre un'apparecchiatura e degli accessori che soddisfino le specifiche Evident. L'uso di accessori incompatibili possono causare il malfunzionamento e/o danni all'apparecchiatura e infortuni.

### <span id="page-9-1"></span>**Riparazioni e modifiche**

Questo strumento non contiene nessuna parte sulla quale l'utente possa intervenire. L'apertura dello strumento potrebbe annullare la garanzia.

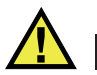

ATTENZIONE

Per evitare infortuni e/o danni all'apparecchiatura, non smontare, modificare o tentare di riparare lo strumento.

## <span id="page-9-2"></span>**Simboli di sicurezza**

Sullo strumento e in questo manuale d'uso possono comparire i seguenti simboli di sicurezza:

Simbolo di avvertenza generica

Questo simbolo segnala all'utente l'esistenza di un rischio potenziale. Per evitare possibili infortuni o danni, seguire attentamente i messaggi di sicurezza associati a questo simbolo.

Simbolo di pericolo di alta tensione

Questo simbolo serve ad avvertire l'utente del rischio di scosse elettriche oltre i 1000 Volt. Per evitare possibili infortuni, seguire attentamente le istruzioni di sicurezza associati a questo simbolo.

# <span id="page-10-0"></span>**Indicazioni di sicurezza**

Nella documentazione dello strumento possono comparire i seguenti simboli di sicurezza:

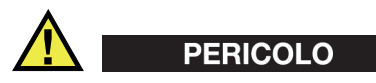

L'indicazione di PERICOLO segnala una situazione di rischio immediato. Essa, richiama l'attenzione su una procedura, una pratica o situazione simile che, se non viene rispettata ed osservata correttamente, risulterà letale o causerà infortuni gravi. Non procedere oltre una indicazione di PERICOLO finché la condizione descritta non è stata pienamente compresa e rispettata.

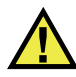

### AVVERTENZA

L'indicazione di AVVERTENZA segnala un pericolo potenziale. Essa, richiama l'attenzione su una procedura, una pratica o situazione simile che, se non viene rispettata ed osservata correttamente, potrebbe risultare letale o causare infortuni gravi. Non procedere oltre una indicazione di AVVERTENZA finché la condizione descritta non è stata pienamente compresa e rispettata.

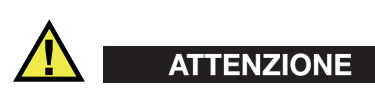

L'indicazione di ATTENZIONE segnala una situazione di pericolo potenziale. Essa, richiama l'attenzione su una procedura, una pratica o situazione simile che, se non viene rispettata ed osservata correttamente, potrebbe causare: infortuni non gravi; il danneggiamento dell'apparecchiatura, particolarmente del prodotto in questione; la distruzione del prodotto o di parte di esso; la perdita di dati. Non procedere oltre una indicazione di ATTENZIONE finché la condizione descritta non è stata pienamente compresa e rispettata.

# <span id="page-11-0"></span>**Indicazioni di note**

Nella documentazione dello strumento possono comparire le seguenti indicazioni di note:

#### IMPORTANTE

L'indicazione IMPORTANTE richiama l'attenzione su una nota contenente un'informazione importante od essenziale per il completamento di un'operazione.

#### **NOTA**

L'indicazione NOTA richiama l'attenzione su una procedura, un utilizzo o una condizione di particolare rilievo. Segnala anche informazioni supplementari che possono essere utili, ma non obbligatorie.

#### SUGGERIMENTO

L'indicazione SUGGERIMENTO richiama l'attenzione su informazioni che possono aiutare ad adattare alcune tecniche e procedure descritte nel manuale a specifiche esigenze dell'utente, oppure offre consigli su come sfruttare al meglio le potenzialità prodotto.

### <span id="page-11-1"></span>**Sicurezza**

Prima di mettere lo strumento sotto tensione, verificare che siano state adottate le misure di sicurezza appropriate (riferirsi ai successivi avvisi). Inoltre, osservare con attenzione i contrassegni esterni presenti sui dispositivi e descritti nella sezione "[Simboli di sicurezza"](#page-9-2).

#### <span id="page-11-2"></span>**Avvertenze**

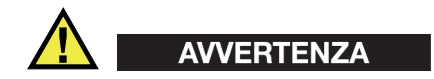

#### **Avvertenze generali**

- Leggere attentamente le istruzioni contenute nel presente manuale prima di accendere lo strumento.
- Conservare il manuale in un luogo sicuro per ulteriori consultazioni.
- Seguire le procedure d'installazione e quelle operative.
- È fondamentale rispettare le avvertenze di sicurezza presenti sullo strumento e sul manuale d'uso.
- L'uso dell'apparecchiatura con modalità diverse da quelle specificate dal fabbricante potrebbe compromettere la protezione dell'apparecchiatura.
- Non montare parti di ricambio e non eseguire modifiche non autorizzate dello strumento.
- In caso di guasto, le istruzioni di riparazione si rivolgono ad un personale tecnico qualificato. Per evitare pericolose scosse elettriche, le riparazioni devono essere effettuate solo da personale qualificato. Per qualsiasi domanda o problema relativo allo strumento, contattare Evident o un rappresentante autorizzato Evident.
- Non toccare i connettori direttamente con le mani. In caso contrario, si potrebbe verificare un malfunzionamento o una scossa elettrica.
- Non introdurre nello strumento alcun oggetto metallico estraneo attraverso i connettori o altre aperture. In caso contrario, si potrebbe verificare un malfunzionamento o una scossa elettrica.

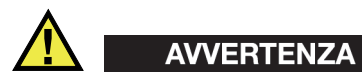

#### **Avvertenza del sistema elettrico**

Lo strumento deve essere collegato solamente a una presa di corrente del tipo indicato sull'etichetta segnaletica.

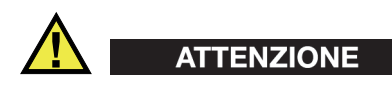

Evident non può garantire la sicurezza elettrica dell'apparecchiatura se si utilizza un cavo di alimentazione non dedicato ai prodotti Evident.

# <span id="page-13-0"></span>**Precauzioni per le batterie**

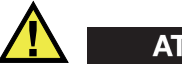

#### **ATTENZIONE**

- Prima di smaltire una batteria, verificare e osservare la legislazione locale vigente.
- Quando vengono impiegate le batterie agli ioni di litio, il loro trasporto è disciplinato in accordo alle norme delle Nazioni Unite contenute nel documento *United Nations Recommendations on the Transport of Dangerous Goods* (Raccomandazioni delle Nazioni Unite sul trasporto di merci pericolose). I governi, le organizzazioni intergovernativa e altre organizzazioni internazionali dovrebbero conformarsi ai principi contenuti in queste norme in modo da consentire una concordanza internazionale in questo settore. Queste organizzazioni internazionali includono l'organizzazione Internazionale dell'aviazione Civile (ICAO), l'Associazione Internazionale di Trasporto Aereo (IATA), l'Organizzazione Marittima Internazionale (IMO) e il Dipartimento dei Trasporti degli Stati Uniti (USDOT), l'Organismo dei Trasporti del Canada (TC) e altre organizzazioni. Prima di trasportare batterie agli ioni di litio, contattare l'operatore che si occupa del trasporto e richiedere la conferma delle norme vigenti.
- Solamente per la California (USA):

Lo strumento può contenere una batteria CR. La batteria CR contiene perclorato, pertanto potrebbero essere necessarie delle precauzioni supplementari. Riferirsi al seguente sito per maggiori informazioni: <http://www.dtsc.ca.gov/hazardouswaste/perchlorate>

- Non aprire, schiacciare o forare le batterie. Questo potrebbe causare degli infortuni.
- Non bruciare le batterie. Tenere le batterie lontane dal fuoco o da altre fonti di calore intenso. L'esposizione delle batterie a temperature estreme (oltre 80 °C) potrebbe causare un'esplosione e infortuni.
- Non lasciar cadere, urtare o manipolare incautamente in altro modo le batterie, in quanto si potrebbe provocare la fuoriuscita del contenuto corrosivo ed esplosivo delle celle.
- Non cortocircuitare mai i terminali delle batterie. Un cortocircuito potrebbe causare infortuni e danneggiare gravemente le batterie rendendole inutilizzabili.
- Non esporre le batteria a umidità o pioggia per evitare il rischio di scosse elettriche.
- Usare solamente un alimentatore esterno approvato da Evident per caricare le batterie.
- Usare solamente le batterie fornite da Evident.
- Non conservare mai batterie con una carica residua inferiore al 40%. Ricaricare le batterie tra il 40% e l'80% della sua capacità prima di riporle.
- Mantenere la carica delle batterie riposte tra il 40% e l'80%.
- Non lasciare mai le batterie nello strumento EPOCH 600 se si prevede di riporre lo strumento.

### <span id="page-14-0"></span>**Norme per la spedizione di prodotti dotati di batterie agli ioni di litio**

#### IMPORTANTE

Quando vengono spedite le batterie agli ioni di litio, assicurarsi di rispettare le norme di trasporto locali.

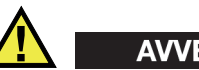

# **AVVERTENZA**

Le batterie danneggiate non possono essere spedite con modalità ordinarie; non spedire batterie danneggiate a Evident. Contattare il proprio rappresentante locale Evident o un esperto in smaltimento di apparecchiature.

### <span id="page-14-1"></span>**Smaltimento dell'apparecchiatura**

Prima di provvedere allo smaltimento del EPOCH 600, verificare e osservare la legislazione locale vigente.

# <span id="page-15-0"></span>**BC (caricabatteria — California, USA)**

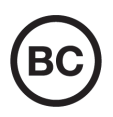

Il marchio BC indica che il prodotto è stato testato e risulta conforme con la *Appliance Efficiency Regulations* (Norme di efficienza delle apparecchiature elettroniche) come contenuto nella normativa della California Titolo 20, Sezioni 1601-1608 per i sistemi dotati di batterie. Il caricabatteria interno di questo strumento è stato testato e certificato in conformità ai requisiti della Commissione per l'energia della California (CEC); questo strumento è elencato nel database (T20) della CEC online.

# <span id="page-15-1"></span>**CE (Comunità Europea)**

Questo strumento è conforme con le esigenze della direttiva 2014/30/EU relativa alla compatibilità elettromagnetica, della direttiva 2014/35/EU relativa alla bassa tensione e della direttiva 2015/863/EU relativa alle limitazioni delle sostanze pericolose (RoHS). Il marchio CE indica che il prodotto è conforme a tutte le direttive pertinenti della Comunità Europea.

# <span id="page-15-2"></span>**UKCA (Gran Bretagna)**

UK

CE

Questo strumento è conforme con le esigenze della Normativa per la compatibilità elettromagnetica del 2016, della Normativa per le apparecchiature elettriche (Sicurezza) 2016 e delle Limitazioni d'uso di determinate sostanze pericolose relativamente alle Normative per le apparecchiature elettriche e elettroniche 2012. Il marchio UKCA indica la conformità con le suddette direttive.

# <span id="page-16-0"></span>**RCM (Australia)**

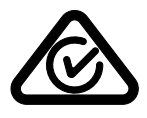

Il marchio RCM (*Regulatory Compliance Mark*) di conformità alle normative indica che il prodotto è conforme a tutte le normative pertinenti e che è stato registrato presso l'ACMA (*Australian and Media Authority*) per una distribuzione nel mercato australiano.

# <span id="page-16-1"></span>**Direttiva RAEE**

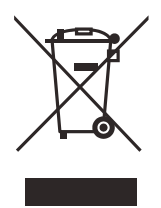

In conformità alla Direttiva Europea 2012/19/CE in merito ai rifiuti di apparecchiature elettriche ed elettroniche (RAEE), questo simbolo indica che il prodotto non è assimilabile al rifiuto urbano indifferenziato e deve essere smaltito separatamente. Contattare il distributore Evident locale per conoscere i sistemi di restituzione e di raccolta differenziata disponibili nel proprio paese.

# <span id="page-16-2"></span>**Direttiva China RoHS**

*China RoHS* è il termine utilizzato generalmente nell'industria per indicare le normative introdotte dal Ministero dell'industria informatica (MII) della Repubblica Popolare Cinese per il controllo dell'inquinamento generato dai prodotti elettronici per l'informazione.

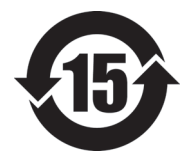

Il marchio China RoHS indica il periodo di utilizzo del prodotto senza danni per l'ambiente (*Environmental Friendly Usage Period* - EFUP). L'EFUP indica il numero di anni durante i quali un elenco di determinate sostanze non vengono rilasciate nell'ambiente o non si deteriorano all'interno del prodotto. L'EFUP per il EPOCH 600 è stato fissato a 15 anni.

<span id="page-16-3"></span>**Nota**: Il periodo di utilizzo del prodotto compatibile con l'ambiente (EFUP) non può essere interpretato come il periodo che assicura la funzionalità e la performance dello strumento.

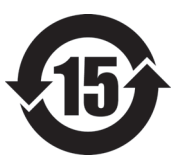

标志

本标志是根据 " 电器电子产品有害物质限制使用管理办法 " 以及 " 电子电气产品有害物质限制使用标识要求 " 的规定, 适用于在中国销售的电器电子产品上的电器电子产品有害物 质使用限制标志。

电器电子产品有 害物质限制使用 (注意)电器电子产品有害物质限制使用标志内的数字为在 正常的使用条件下有害物质等不泄漏的期限,不是保证产品 功能性能的期间。

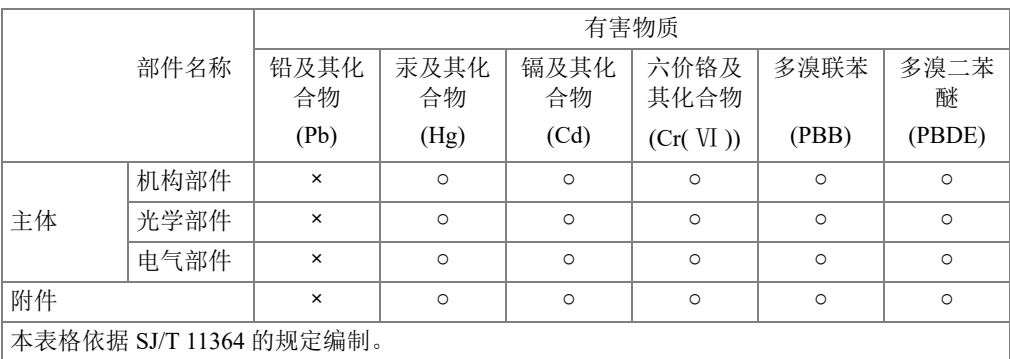

产品中有害物质的名称及含量

○:表示该有害物质在该部件所有均质材料中的含量均在 GB/T26572 规定的限量要求以下。

×:表示该有害物质至少在该部件的某一均质材料中的含量超出 GB/T26572 规定的限量要求。

#### <span id="page-17-0"></span>**Commissione coreana per le comunicazioni (KCC)**

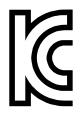

Si informano i rivenditori e i clienti che questo prodotto è compatibile con l'uso di apparecchiature elettromagnetiche sul luogo di lavoro (classe A). Tale prodotto può essere usato all'esterno delle abitazioni. Questo strumento è conforme ai requisiti EMC per la Corea.

Il codice MSIP per l'EPOCH 600 è il seguente: MSIP-REM-OYN-EP600. Il codice MSIP per l'EPOCH 650 è il seguente: MSIP-REM-OYN-EP650.

이 기기는 업무용 환경에서 사용할 목적으로 적합성평가를 받은 기기로서 가정용 환 경에서 사용하는 경우 전파간섭의 우려가 있습니다 .

### <span id="page-18-0"></span>**Conformità alla normativa concernente la compatibilità elettromagnetica**

Questa apparecchiatura genera, usa e diffonde onde con frequenza radio. Se l'apparecchiatura non viene installata e usata seguendo le procedure descritte nel manuale d'uso, potrebbero verificarsi delle interferenze dannose per le comunicazioni radio. In conformità alle specifiche della direttiva EMC, il EPOCH 600 è stato testato e risultato conforme ai limiti previsti di un dispositivo industriale.

# <span id="page-18-1"></span>**Conformità FCC (USA)**

#### NOTA

Questo prodotto è stata testato e riconosciuto conforme ai limiti definiti per i dispositivi digitali di Classe A, in accordo alla normativa FCC Sezione 15. Questi limiti sono concepiti per fornire una protezione sufficiente alle interferenze dannose quando il prodotto viene usato in un ambito commerciale. Questo prodotto genera, usa e può diffondere emissioni di radiofrequenza. Se il prodotto non è installato e usato in conformità alle istruzioni del presente manuale, potrebbero essere generate delle interferenze dannose per le comunicazioni radio. Il funzionamento di questo prodotto in un'area residenziale potrebbe causare delle interferenze dannose. In tal caso, l'utente dovrà correggere l'interferenza a proprie spese.

#### IMPORTANTE

Cambiamenti o modifiche non espressamente approvate dal soggetto responsabile della conformità potrebbero annullare il diritto dell'utente ad operare con il prodotto.

#### **Dichiarazione di conformità del fornitore FCC**

Con la presente si dichiara che il prodotto,

Nome del prodotto: EPOCH 600 Modello: EPOCH 600-MR/EPOCH 600-CW

è conforme alle seguenti specifiche:

Normativa FCC Sezione 15, Sottosezione B, Paragrafo 15.107 e Paragrafo 15.109

Informazioni supplementari:

Questo strumento è conforme alla normativa FCC Sezione 15. Il funzionamento è soggetto alle due seguenti condizioni:

- (1) Questo strumento potrebbe non causare interferenze dannose.
- (2) Questo strumento deve contemplare la possibilità di ricevere interferenze, incluse quelle che potrebbero causare un funzionamento non ottimale.

Nome del soggetto responsabile:

EVIDENT SCIENTIFIC INC.

Indirizzo:

48 Woerd Avenue, Waltham, MA 02453, USA

Numero di telefono:

+1 781-419-3900

## <span id="page-19-0"></span>**Conformità ICES-001 (Canada)**

This Class A digital apparatus complies with Canadian ICES-001.

Cet appareil numérique de la classe A est conforme à la norme NMB-001 du Canada.

### <span id="page-19-1"></span>**Informazioni sulla garanzia**

Evident garantisce che questo prodotto Evident è privo di difetti di fabbricazione e nei materiali per un periodo di tempo e alle condizioni specificate nel documento [Terms](https://www.olympus-ims.com/it/terms/)  [and Conditions d](https://www.olympus-ims.com/it/terms/)isponibile nel sito web https://www.olympus-ims.com/it/terms/.

La garanzia Evident copre solamente gli strumenti utilizzati in modo corretto, seguendo le indicazioni contenute in questo manuale d'uso, e che non abbiano subito un uso eccessivo, tentativi di riparazione o modifiche non autorizzate.

Controllare attentamente lo strumento al momento del ricevimento per verificare la presenza di danni, interni o esterni, verificatesi durante il trasporto. Segnalare immediatamente i danni al trasportatore poiché è generalmente responsabile di tali danni. Conservare l'imballaggio, la bolla di accompagnamento e gli altri eventuali documenti di trasporto per il reclamo. Successivamente avere informato il trasportatore, contattare Evident per avere assistenza nella preparazione del reclamo ed in modo che si possa provvedere, se necessario, alla sostituzione dell'apparecchio. Questo manuale d'uso descrive il corretto utilizzo del prodotto Evident. Tuttavia, le informazioni contenute all'interno sono considerate solamente come un supporto all'apprendimento, e non dovrebbero essere utilizzate per speciali applicazioni senza controlli indipendenti e/o verifiche effettuate dall'operatore o da tecnici specializzati. Tali controlli indipendenti sulle procedure risultano tanto più importanti quanto più la criticità dell'applicazione è elevata. Per tali motivi, non possiamo garantire, in maniera esplicita o implicita, che le tecniche, esempi e procedure descritte nel manuale siano coerenti con gli standard industriali e che possano consentire speciali applicazioni.

Evident si riserva il diritto di modificare tutti i prodotti senza incorrere nell'obbligo di modificare anche i prodotti già fabbricati.

#### <span id="page-20-0"></span>**Assistenza tecnica**

Evident si impegna a fornire un servizio clienti e un supporto tecnico della più elevata qualità. In caso di difficoltà durante l'uso dei nostri prodotti o di funzionamento non conforme a quanto descritto nella documentazione, consultare il manuale d'uso, quindi, se il problema persiste, contattare il nostro Servizio di assistenza post-vendita. Per trovare il centro di assistenza più vicino, consultare la relativa pagina nel sito web di Evident Scientific.

# <span id="page-22-0"></span>**1. Visione d'insieme dello strumento**

Questo capitolo fornisce una breve visione d'insieme su tutte le esigenze operazionali comuni dell'EPOCH 600. Questo capitolo è organizzato nelle seguenti sezioni:

- «[Contenuto della confezione»](#page-22-1) a pagina [23](#page-22-1)
- «[Configurazioni dell'EPOCH 600»](#page-23-0) a pagina [24](#page-23-0)
- «[Connettori](#page-24-0)» a pagina [25](#page-24-0)
- «[Alimentazione»](#page-27-0) a pagina [28](#page-27-0)

### <span id="page-22-1"></span>**1.1 Contenuto della confezione**

L'EPOCH 600 viene distribuito insieme ad alcuni accessori standard (vedi [Figura 1-1 a](#page-23-1)  [pagina 24](#page-23-1)):

- Due schede di memoria microSD rimovibili da 2 GB con adattatori (codice fabbricante: MICROSD-ADP-2GB [U8779307])
- Caricabatteria-alimentatore CA (codice fabbricante: EP-MCA-X). Varia in rapporto alla configurazione; deve essere scelto il cavo di alimentazione.
- Cavo di alimentazione
- Supporto per pile alcaline (codice fabbricante: 600-BAT-AA [U8780295])
- Valigia per il trasporto dello strumento (codice fabbricante: 600-TC [U8780294])
- Foglio illustrativo della *Guida introduttiva* (codice fabbricante: DMTA-10008-01IT [U8778379])
- *EPOCH 600 e 650- Manuale delle operazioni di base* (codice fabbricante: DMTA-10007-01IT [U8778371]) copia su carta
- Manuale d'uso in inglese: *EPOCH 600 User's Manual* (codice fabbricante: DMTA-10006-01EN) su CD-ROM (codice fabbricante: EP600-MANUAL-CD [U8778381])

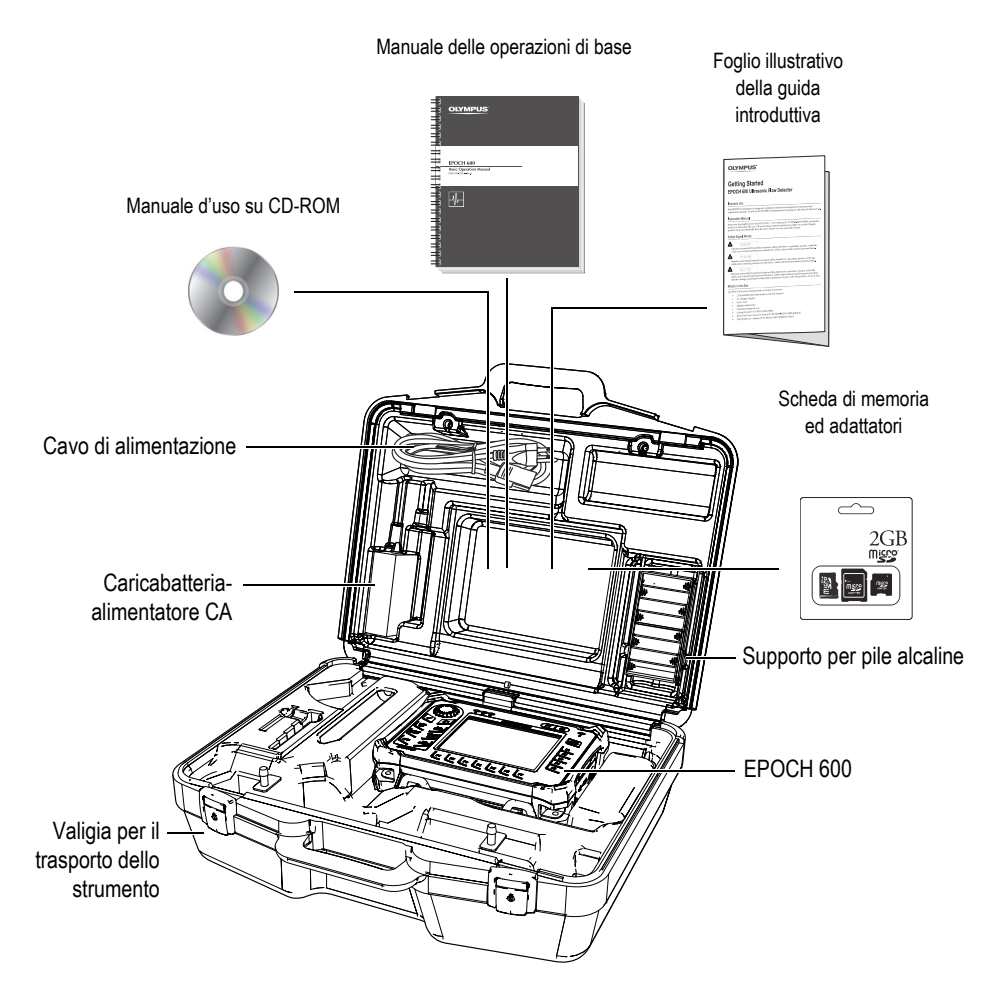

**Figura 1-1 Contenuto della valigia per il trasporto dello strumento**

<span id="page-23-1"></span>Per la lista degli accessori opzionali, riferirsi alla [Lista di articoli](#page-64-1) alla pagina [65.](#page-64-1)

## <span id="page-23-0"></span>**1.2 Configurazioni dell'EPOCH 600**

L'EPOCH 600 è configurato in diversi modi in base alle preferenze del cliente. Le configurazioni disponibili comprendono:

- Tastierino con manopola di regolazione o tastierino di navigazione
- Tastierino (inglese, giapponese, cinese e con pittogrammi)
- Connettori dei trasduttori della serie BNC o LEMO 01
- Opzionale porta d'uscita analogica

La selezione della configurazione prescelta deve essere fatta al momento dell'ordine dello strumento. L'EPOCH 600 è inoltre distribuito, nella sua versione standard, con una batteria ricaricabile agli ioni di litio, un supporto tubolare regolabile ed una protezione flessibile dello schermo.

#### <span id="page-24-0"></span>**1.3 Connettori**

La [Figura 1-2 a pagina 25](#page-24-1) illustra le connessioni dell'EPOCH 600 con il caricabatteria-alimentatore CA, la scheda microSD ed una stampante PCL5 con connessione USB.

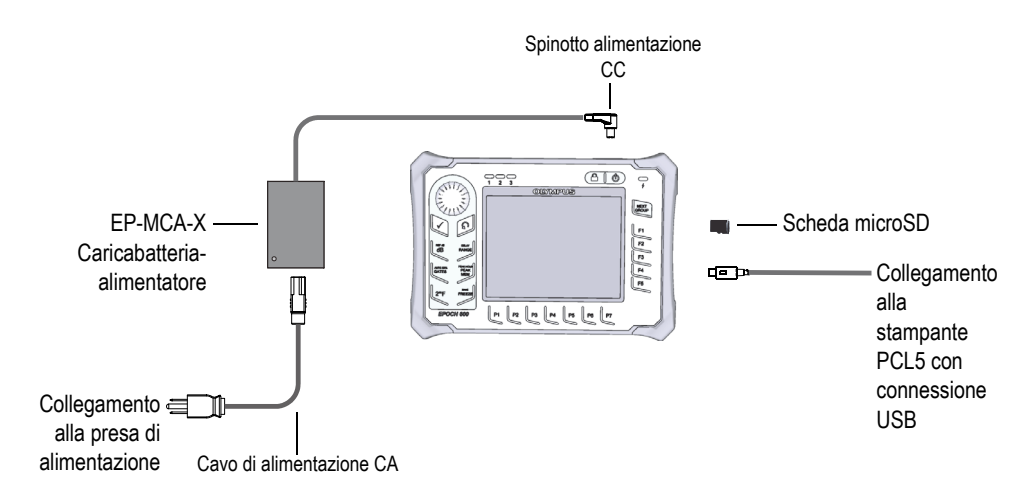

<span id="page-24-1"></span>**Figura 1-2 Le connessioni dell'EPOCH 600**

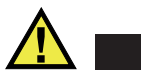

#### **ATTENZIONE**

Utilizzare solamente il cavo di alimentazione CA fornito con l'EPOCH 600. Non utilizzare questo cavo di alimentazione CA con altri prodotti.

I connettori dell'alimentazione CC della sonda ricezione e della sonda trasmissione-ricezione sono situati sul lato superiore dell'EPOCH 600 (vedi [Figura 1-3](#page-25-0)  [a pagina 26\)](#page-25-0).

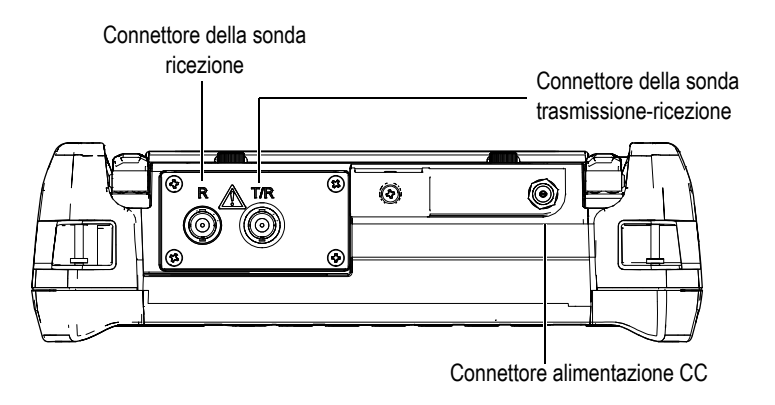

**Figura 1-3 I connettori del lato superiore**

<span id="page-25-0"></span>La porta USB *on-the-go* e la fessura della scheda di memoria microSD esterna sono situate sul lato destro dello strumento protette da uno sportellino laterale (vedi [Figura 1-4 a pagina 27](#page-26-0)).

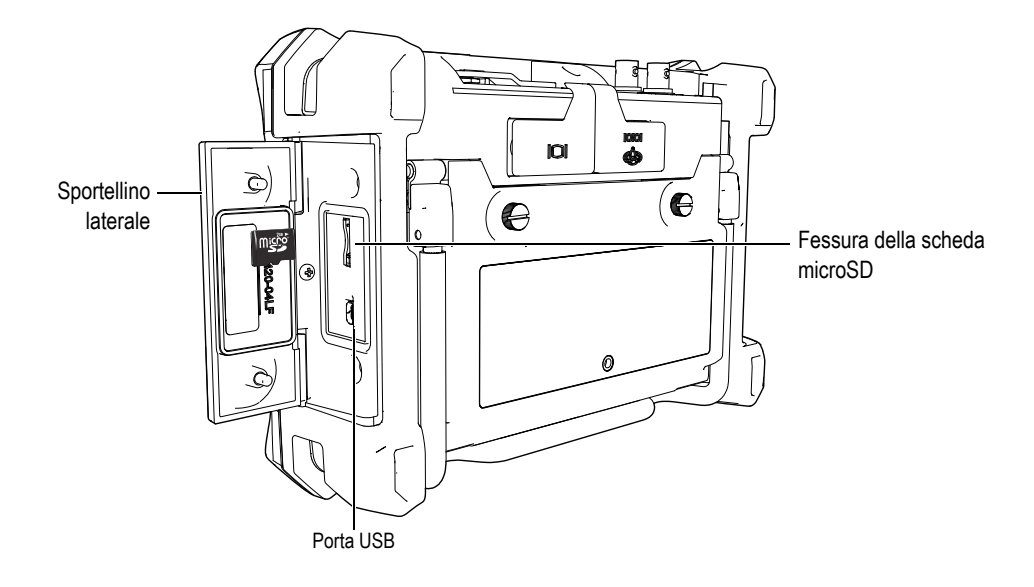

#### **Figura 1-4 I connettori protetti dallo sportellino laterale**

<span id="page-26-0"></span>I connettori uscita VGA e RS232/Allarmi sono situati nella parte posteriore dello strumento in alto (vedi [Figura 1-5 a pagina](#page-26-1) 27). Una protezione in gomma protegge ogni connettore.

<span id="page-26-1"></span>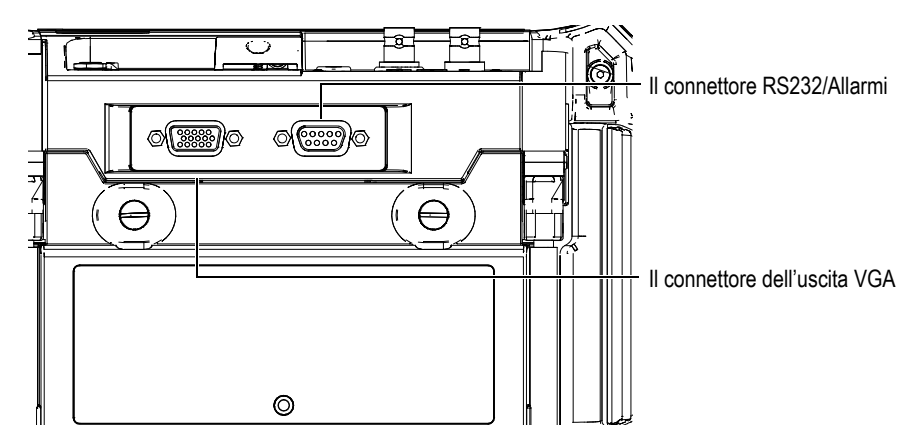

**Figura 1-5 I connettori uscita VGA e RS232/Allarmi**

# <span id="page-27-0"></span>**1.4 Alimentazione**

Premere il tasto **[ON/OFF]** per accendere l'EPOCH 600 (vedi [Figura 1-6 a pagina 28](#page-27-2)). Premendo il tasto una volta si attiva un segnale acustico, dopodiché viene visualizzata la schermata di avvio e si attiva un secondo segnale acustico a distanza di cinque secondi.

L'EPOCH 600 è concepito per funzionare con tre tipi di alimentazione:

- Mediante la batteria interna agli ioni di litio
- Direttamente mediante il caricabatteria-alimentatore dell'EPOCH
- Mediante le pile alcaline interne

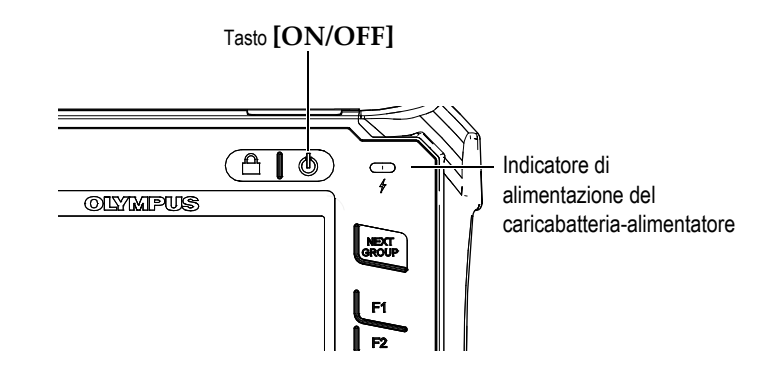

<span id="page-27-2"></span>**Figura 1-6 Posizione del tasto ON/OFF e dell'indicatore di alimentazione dell'EPOCH 600**

#### <span id="page-27-1"></span>**1.4.1 Batteria agli ioni di litio**

Il principale tipo di alimentazione dell'EPOCH 600 rimane la batteria agli ioni di litio. Questa batteria è installata in ogni strumento. La batteria agli ioni di litio dovrebbe garantire un'operatività di 12-13 ore, se adeguatamente sottoposta a manutenzione e se utilizzata in condizioni d'ispezione ordinarie.

#### **Per installare o sostituire la batteria agli ioni di litio**

- 1. Alzare il supporto tubolare dello strumento.
- 2. Nella parte posteriore dello strumento, svitare le due viti a testa zigrinata che fissano lo sportellino del vano batteria (vedi [Figura 1-7 a pagina 29](#page-28-1)).
- 3. Rimuovere lo sportellino del vano batteria (vedi [Figura 1-7 a pagina 29](#page-28-1)).
- 4. Rimuovere la batteria ed inserire una batteria carica nel vano batteria.
- 5. Assicurarsi che la guarnizione del coperchio del vano batteria sia pulita ed in buone condizioni.
- 6. Rifissare lo sportellino del vano batteria nella parte posteriore dello strumento e stringere saldamente le due viti a testa zigrinata per completare l'installazione (vedi [Figura 1-7 a pagina 29](#page-28-1)).

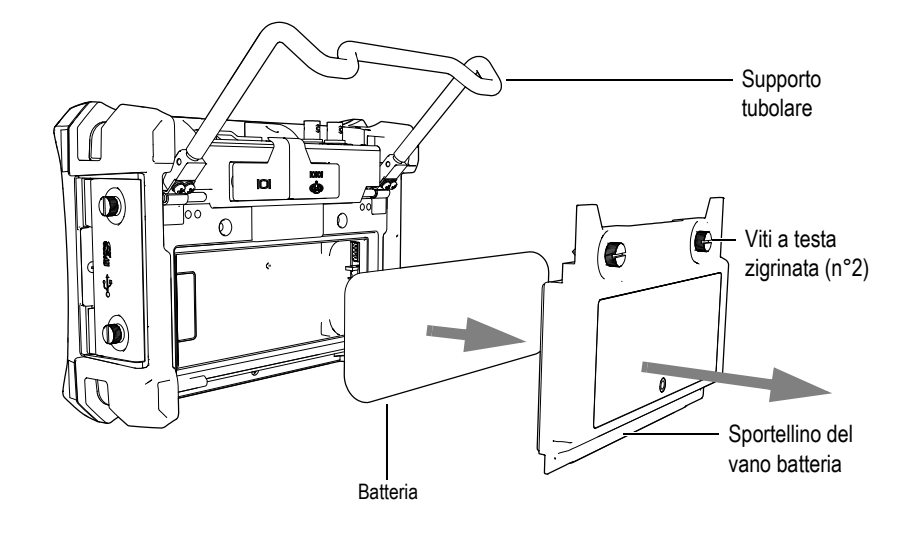

**Figura 1-7 Rimozione della batteria agli ioni di litio**

#### <span id="page-28-1"></span><span id="page-28-0"></span>**1.4.2 Caricabatteria-alimentatore CA**

Il caricabatteria-alimentatore dell'EPOCH 600 è distribuito insieme ad ogni strumento. Questo caricabatteria-alimentatore permette di alimentare l'EPOCH 600 con o senza la batteria installata. Inoltre, consente di caricare la batteria ricaricabile agli ioni di litio quando è installata nello strumento. Un indicatore dell'alimentazione situato nel pannello frontale dello strumento visualizza lo stato attuale del caricabatteria-alimentatore CA.

#### **Per connettere il caricabatteria-alimentatore CA**

1. Collegare il cavo di alimentazione al caricabatterie-alimentatore e ad un'adeguata fonte di energia.

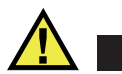

### **ATTENZIONE**

Utilizzare solamente il cavo di alimentazione CA fornito con l'EPOCH 600. Non utilizzare questo cavo di alimentazione CA con altri prodotti.

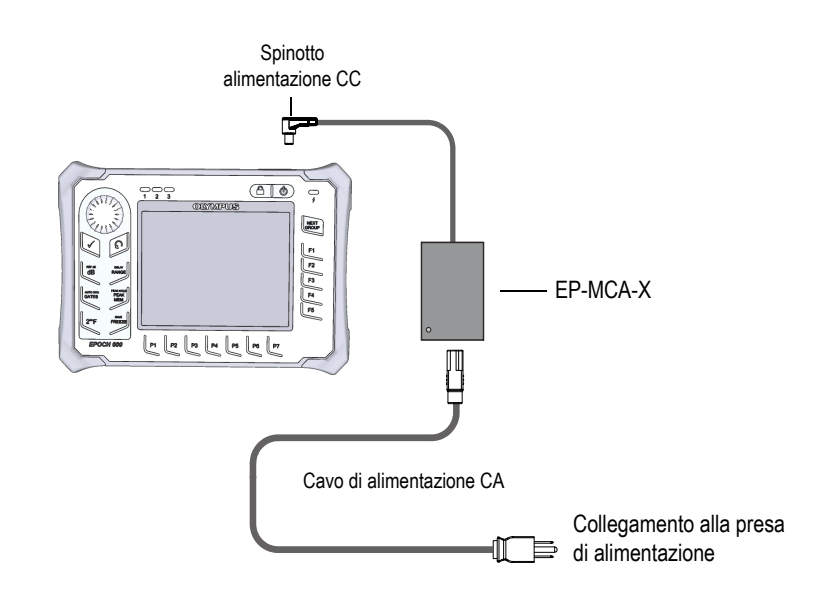

<span id="page-29-0"></span>**Figura 1-8 Connessioni del caricabatteria-alimentatore**

- 2. Sollevare la protezione di gomma che protegge il connettore dell'alimentatore CA situato nel lato superiore dell'EPOCH 600.
- 3. Collegare il cavo di alimentazione CC del caricabatteria-alimentatore nel connettore dell'alimentatore (vedi [Figura 1-9 a pagina 31\)](#page-30-1).

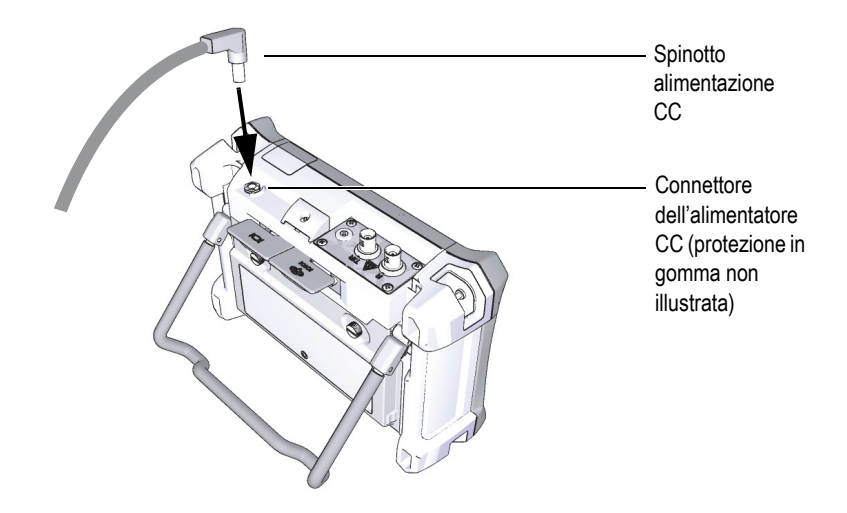

**Figura 1-9 Connessione dello spinotto di alimentazione CC**

<span id="page-30-1"></span>Lo stato di alimentazione del caricabatteria-alimentatore ed il livello di carica della batteria sono indicati nel pannello frontale dell'EPOCH 600 e nell'interfaccia utente (vedi [Tabella 1 a pagina 31](#page-30-2)).

<span id="page-30-2"></span>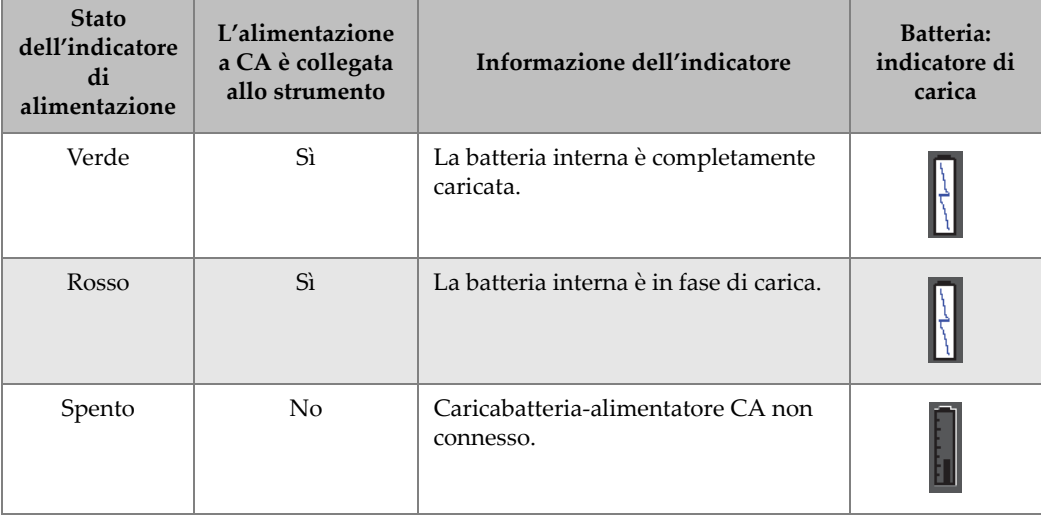

<span id="page-30-0"></span>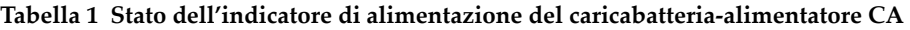

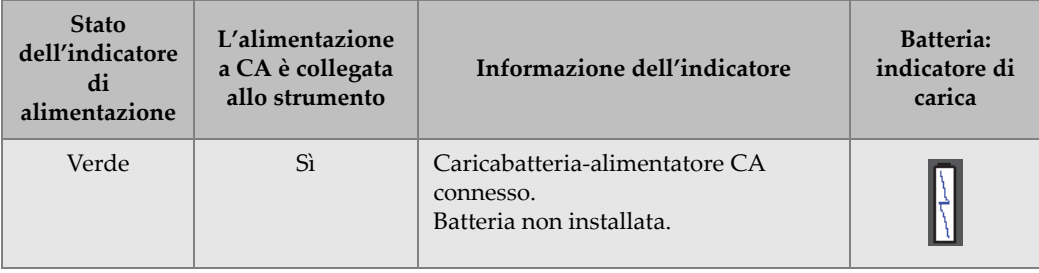

**Tabella 1 Stato dell'indicatore di alimentazione del caricabatteria-alimentatore CA** *(continua)*

#### <span id="page-31-0"></span>**1.4.3 Pile alcaline**

L'EPOCH 600 è distribuito nella versione standard con un supporto per le pile alcaline (codice fabbricante: 600-BAT-AA [U8780295]). Questo supporto alloggia 8 pile alcaline di tipo AA da utilizzare nel caso in cui una fonte di alimentazione CA non sia disponibile o la batteria interna agli ioni di litio sia scarica. Quando si lavora in condizioni ordinarie d'ispezione, le pile alcaline possono fornire un'operatività superiore a 3 ore.

#### **Per inserire le pile alcaline con l'apposito supporto**

- 1. Alzare il supporto tubolare dello strumento.
- 2. Svitare le due viti a testa zigrinata che fissano lo sportellino del vano batteria nella parte posteriore dello strumento ed in seguito rimuovere lo sportellino del vano batteria (vedi [Figura 1-10 a pagina 33](#page-32-0)).
- 3. Rimuovere la batteria agli ioni di litio, nel caso in cui sia installata (vedi [Figura 1-10 a pagina 33](#page-32-0)).

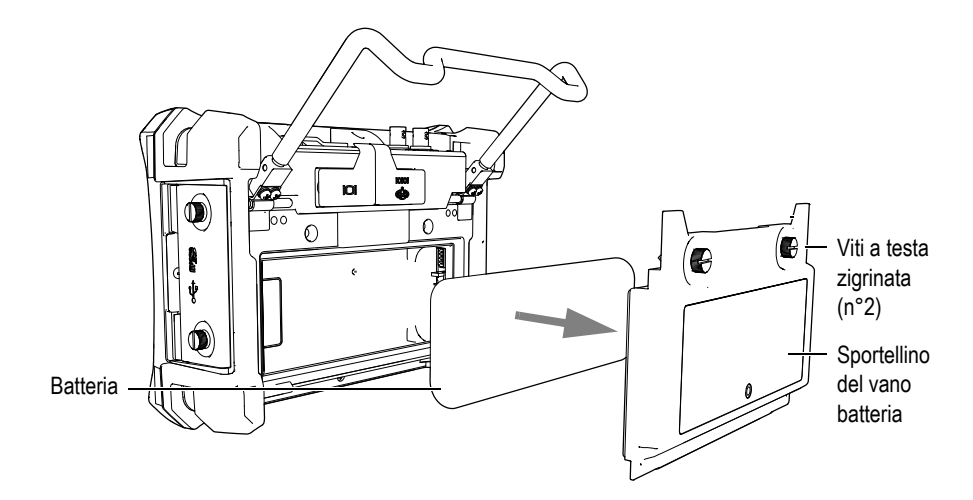

<span id="page-32-0"></span>**Figura 1-10 Rimuovere lo sportellino del vano batteria e la batteria agli ioni di litio**

- 4. Posizionare le otto pile alcaline di tipo AA nell'apposito supporto per pile alcaline.
- 5. Connettere il connettore del supporto per pile alcaline nello strumento.
- 6. Inserire il supporto per pile alcaline nel vano batteria (vedi [Figura 1-11 a](#page-33-1)  [pagina 34](#page-33-1)).

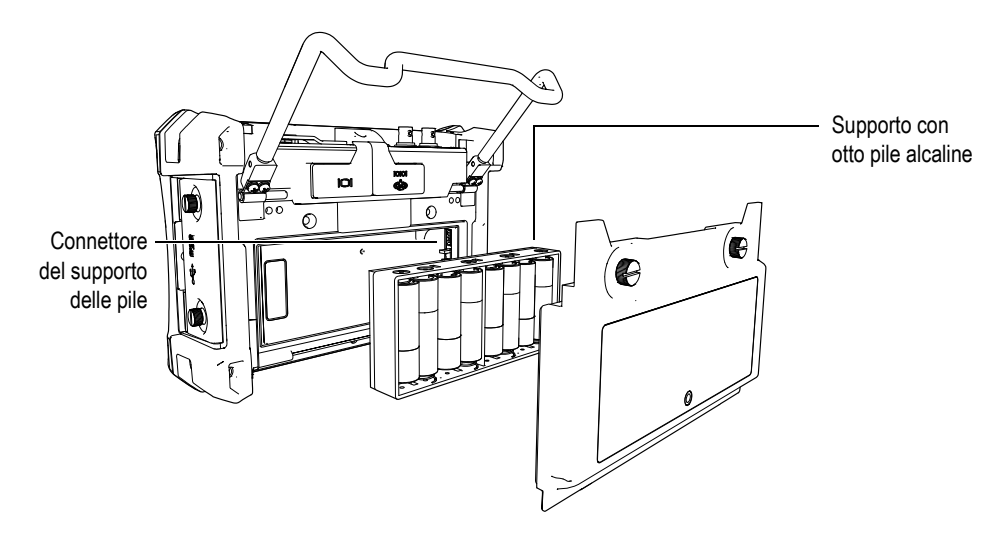

**Figura 1-11 Il supporto delle pile alcaline**

<span id="page-33-1"></span>7. Rifissare il coperchio del vano batteria situato nella parte posteriore dello strumento ed in seguito stringere saldamente le due viti.

#### **NOTA**

Quando le pile alcaline sono installate nello strumento, l'indicatore della batteria situato nell'interfaccia utente visualizza **ALK** (alcalino). Il caricabatteria-alimentatore CA non ricarica le pile alloggiate nel supporto per pile alcaline.

## <span id="page-33-0"></span>**1.5 Inserimento della scheda microSD**

Una scheda microSD da 2 GB è inclusa nella versione standard dell'EPOCH 600.

#### **Per inserire la scheda di memoria rimovibile microSD**

- 1. Estrarre la scheda dalla sua confezione.
- 2. Allentare le due viti a testa zigrinata e aprire lo sportellino laterale dell'EPOCH 600 (vedi [Figura 1-12 a pagina 35](#page-34-0)).

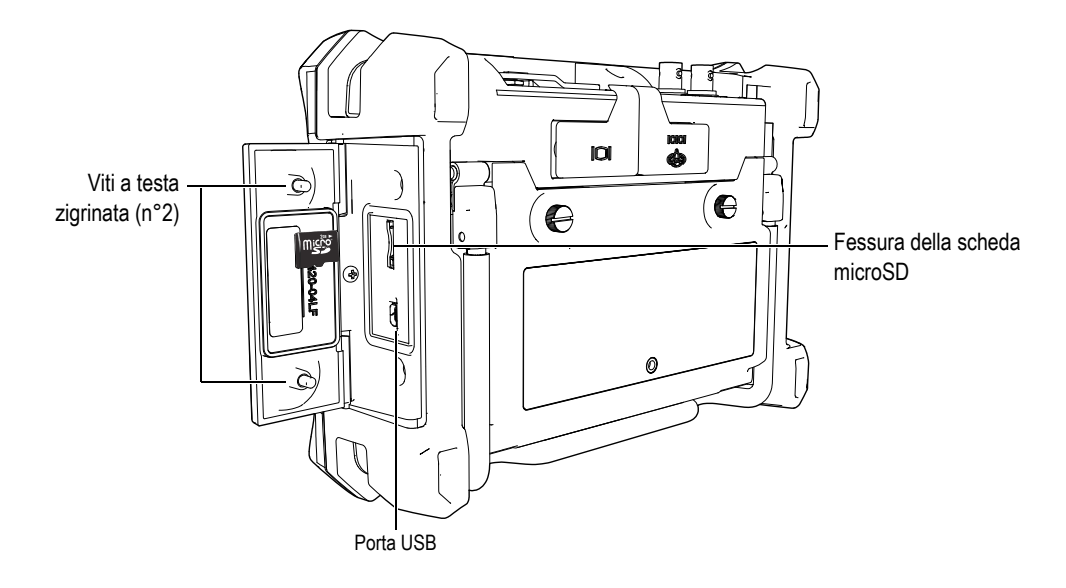

**Figura 1-12 Lo sportellino laterale**

- <span id="page-34-0"></span>3. Posizionare la scheda in modo che il lato della scheda con il marchio di fabbrica sia rivolto verso la parte posteriore dello strumento.
- 4. Fare scorrere la scheda microSD nell'apposita fessura fino a quando non scatta (vedi [Figura 1-12 a pagina 35](#page-34-0)).

#### **NOTA**

Per rimuovere la scheda microSD, spingere delicatamente la scheda verso l'interno dello strumento e rilasciare. Un meccanismo a molla permette di rimuovere parzialmente la scheda, consentendo di afferrarla ed estrarla dall'unità.
# <span id="page-36-0"></span>**2. Operazioni di base**

Questo capitolo è rivolto a fornire una guida rapida agli utenti che possiedono già una certa esperienza nella rilevazione di difetti ad ultrasuoni ma usano per la prima volta l'EPOCH 600. Una descrizione dettagliata di questi soggetti, unitamente ad una guida completa di funzioni più avanzate, è trattata nel manuale d'uso in inglese *EPOCH 600 User's Manual* (codice fabbricante: DMTA-10006-01EN), incluso su un CD-ROM con ogni EPOCH 600. Questo capitolo è organizzato nelle seguenti sezioni:

- «[Operazioni di base»](#page-36-0) a pagina [38](#page-37-0)
- «[Configurazioni del pulsatore e ricevitore](#page-43-0)» a pagina [44](#page-43-0)
- «[Gate](#page-46-0)» a pagina [47](#page-46-0)
- «[Calibratura](#page-50-0)» a pagina [51](#page-50-0)
- «[Datalogger»](#page-55-0) a pagina [56](#page-55-0)

#### **NOTA**

Nel testo del manuale i comandi dell'interfaccia sono in inglese (in grassetto) con a seguire la versione italiana tra parentesi e l'eventuale termine intero dell'abbreviazione. Viene lasciata la sola versione in inglese (in grassetto) nei casi dove i comandi dell'interfaccia inglese ed italiana sono identici oppure dove l'informazione in italiano del comando è estrapolabile dal contesto. Ai tasti in inglese, viene fatta seguire la traduzione in italiano tra parentesi. Nelle catture dello schermo viene visualizzata l'interfaccia in inglese.

## <span id="page-37-0"></span>**2.1 Interfaccia utente**

L'EPOCH 600 consente l'uso di una combinazione di tasti di accesso diretto e di menu del software per conseguire una gestione integrale dello strumento. Il tastierino dei tasti di accesso diretto permette una gestione immediata delle funzioni che sono comunemente utilizzate durante le ispezioni. I menu del software forniscono un'accessibilità alla maggioranza delle funzioni dello strumento come: le configurazioni del pulsatore e ricevitore, la calibratura automatica, le configurazioni delle misure, le funzioni del software, le funzioni di registrazione dei dati ed altre funzioni.

Mediante la manopola di regolazione od il tastierino di navigazione dell'EPOCH 600 è possibile regolare il valore del parametro selezionato. Il tipo di modalità di regolazione dei parametri è determinato dalla configurazione scelta dello strumento al momento dell'ordine. Entrambi i tipi di modalità sono illustrati di seguito.

## **2.1.1 Menu e parametri**

Nell'EPOCH 600, la maggior parte delle funzioni possono essere accessibili e regolabili mediante i pulsanti orizzontali e verticali nell'interfaccia del software dell'utente. I pulsanti verticali, posizionati sul lato destro dello schermo, sono denominati menu; i pulsanti orizzontali, posizionati lungo la parte inferiore dello schermo, sono denominati parametri, funzioni o sottomenu (vedi [Figura 2-1 a](#page-38-0)  [pagina 39](#page-38-0)). Ogni menu o parametro può essere selezionato per regolazione premendo il tasto **[F***<n>***]** o **[P***<n>***]** corrispondente situato sullo strumento (vedi [Figura 2-1 a](#page-38-0)  [pagina 39](#page-38-0)).

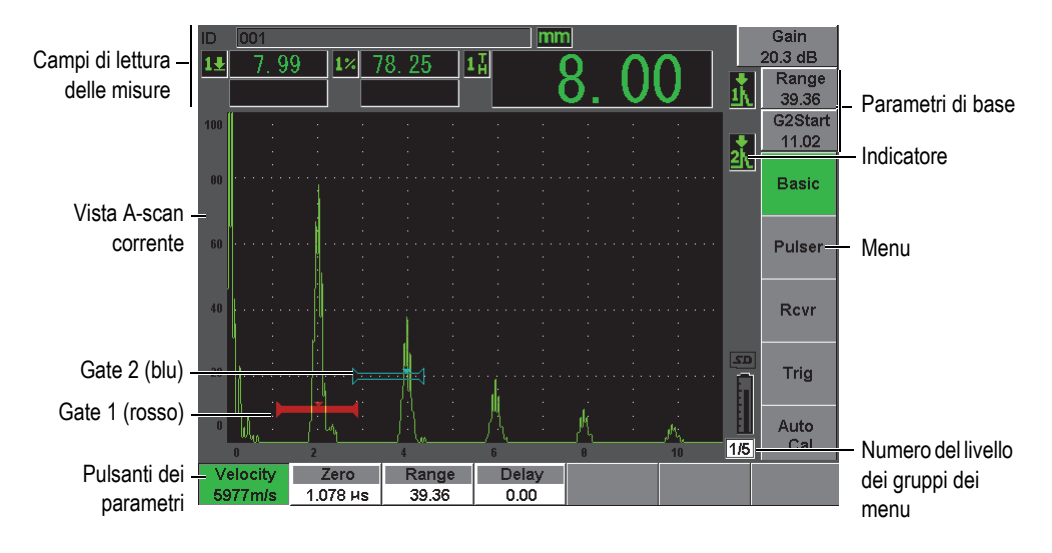

**Figura 2-1 Elementi principali della schermata del software**

<span id="page-38-0"></span>Nell'EPOCH 600 vi sono cinque gruppi dei menu. Ogni gruppo dei menu è identificato con un numero (**1/5**, **2/5**, **3/5**, **4/5** e **5/5**). Per passare attraverso i gruppi dei menu utilizzare il tasto **[NEXT GROUP]** (gruppo successivo); vedi [Figura 2-2 a](#page-39-0)  [pagina 40](#page-39-0).

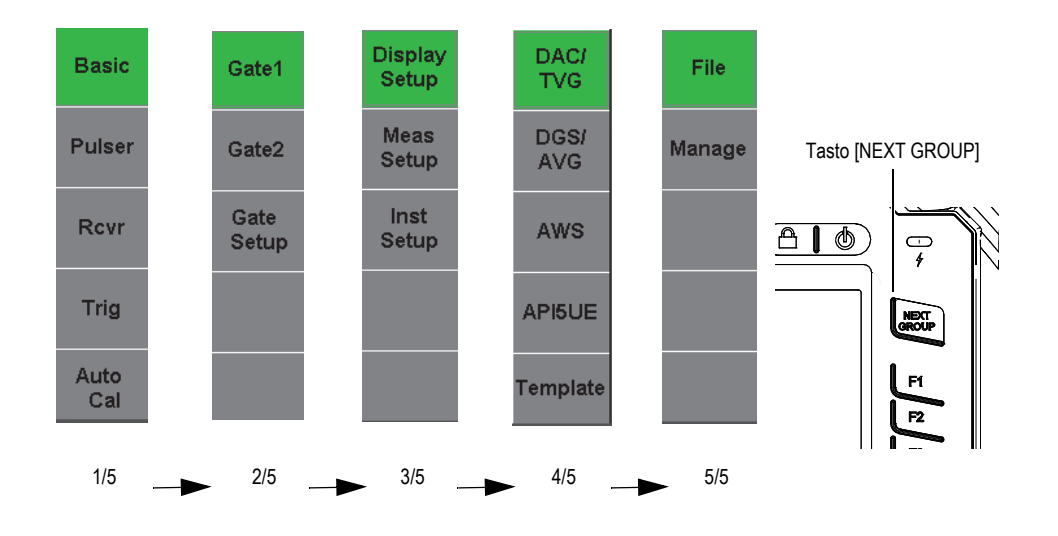

**Figura 2-2 I gruppi dei menu con i rispettivi numeri di livello**

## <span id="page-39-0"></span>**2.1.2 Regolazione dei parametri: configurazione con manopola di regolazione**

Una volta che un parametro è selezionato, è possibile modificarlo mediante la manopola di regolazione. È possibile regolare la maggior parte dei parametri attraverso intervalli incrementali approssimativi o precisi. Per passare da regolazioni approssimative a precise, premere il tasto **[CHECK]** (convalida).

La selezione della regolazione approssimativa è indicata attraverso la presenza di una parentesi quadra nel pulsante del parametro (vedi [Figura 2-3 a pagina 40](#page-39-1)). La regolazione precisa è selezionata quando non vengono visualizzate le parentesi quadre.

<span id="page-39-1"></span>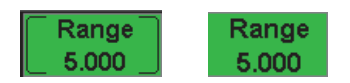

**Figura 2-3 Selezione di regolazione approssimativa e precisa**

## **2.1.3 Regolazione dei parametri: configurazione con tastierino di navigazione**

Una volta che un parametro è selezionato, è possibile modificarlo mediante i tasti di direzione del tastierino di navigazione (vedi [Figura 2-4 a pagina 41\)](#page-40-0). È possibile regolare la maggior parte dei parametri attraverso intervalli incrementali approssimativi o precisi. I tasti di direzione su e giù controllano le regolazioni con intervalli incrementali approssimativi mentre i tasti di direzione destra e sinistra controllano le regolazioni con intervalli incrementali precisi.

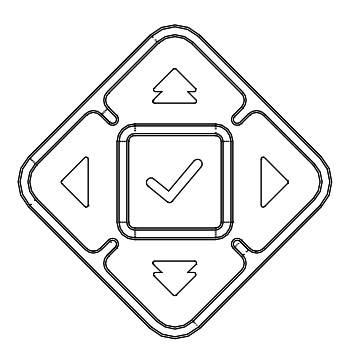

**Figura 2-4 Tasti di direzione nel tastierino di navigazione**

## <span id="page-40-0"></span>**2.1.4 Tasti di accesso diretto**

Per agevolare una regolazione rapida dei parametri principali, l'EPOCH 600 è dotato di una serie di tasti di accesso diretto (vedi [Figura 2-5 a pagina 42\)](#page-41-0). Una volta che il tasto è premuto, l'interfaccia del software passa direttamente al parametro associato al tasto o attiva la corretta funzione.

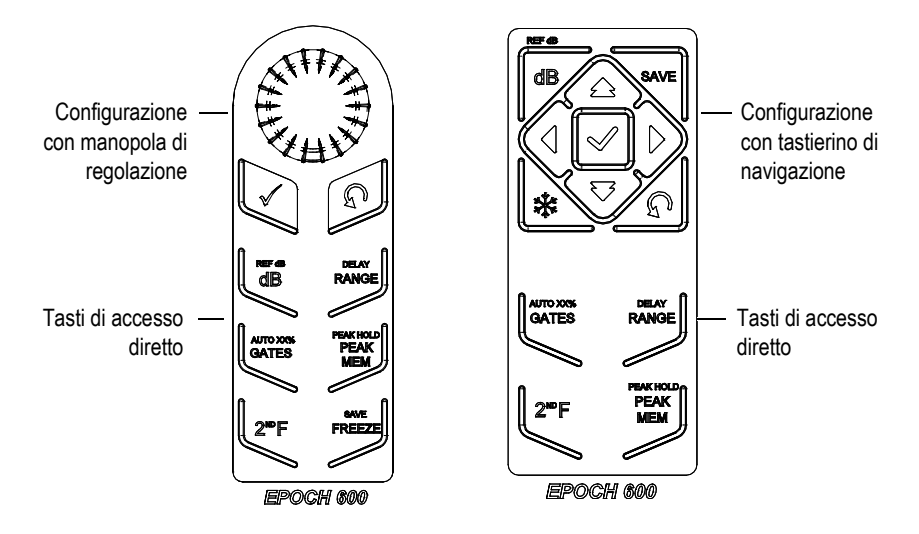

<span id="page-41-0"></span>**Figura 2-5 I tasti di accesso diretto per entrambe le configurazioni (inglese)**

L'EPOCH 600 può anche essere distribuito in una versione con simboli internazionali (vedi [Figura 2-6 a pagina 42](#page-41-1)).

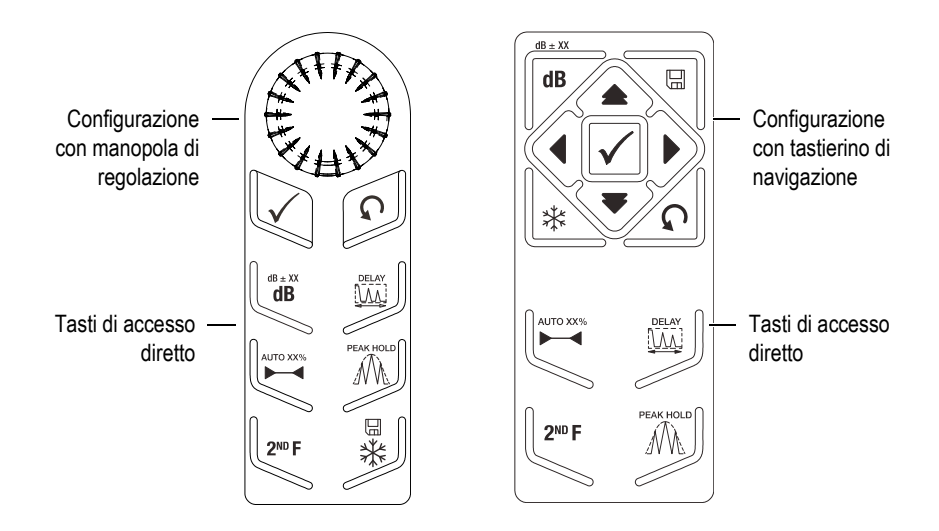

<span id="page-41-1"></span>**Figura 2-6 I tasti di accesso diretto per entrambe le configurazioni (simboli internazionali)**

Quando sono premuti i tasti di accesso diretto **[RANGE]** (scala), **[DELAY]** (ritardo), **[dB]** oppure **[REF dB]** (riferimento dB), vengono visualizzati dei valori predefiniti al di sopra dei tasti dei parametri **[P***<n>***]**. Per selezionare un valore predefinito, premere il corrispondente tasto dei parametri **[P***<n>***]**.

## <span id="page-42-1"></span>**2.1.5 Funzioni speciali**

Durante l'uso dell'EPOCH 600 potrebbero risultare utili le seguenti funzioni speciali:

- In seguito alla regolazione di un parametro mediante i tasti di accesso diretto, è possibile ritornare al gruppo dei menu precedente attraverso il tasto **[ESCAPE]** (esci) o **[NEXT GROUP]** (gruppo successivo).
- In qualunque gruppo dei menu, premendo il tasto **[ESCAPE]** è possibile ritornare al menu utente **Basic** (Di base) che rappresenta il menu predefinito all'avvio dello strumento.
- Solamente nella configurazione con manopola di regolazione, premendo il tasto **[LOCK]** (blocca) si blocca automaticamente la regolazione di tutti i parametri per evitare un'involontaria modifica del parametro causata da un'accidentale rotazione della manopola (vedi [Figura 2-7 a pagina 43\)](#page-42-0).

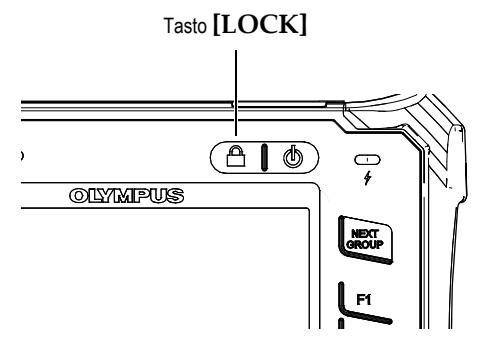

<span id="page-42-0"></span>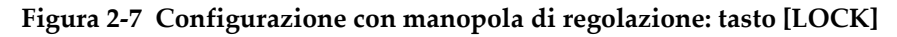

• Premendo i tasti **[2ND F]**, **(AUTO XX%)** si attiva la funzione AutoXX% la quale regola automaticamente il guadagno, per definire l'ampiezza dell'eco nella porta al XX% dell'altezza dello schermo intero (il valore predefinito per XX è 80%) [vedi [Figura 2-8 a pagina 44](#page-43-1)].

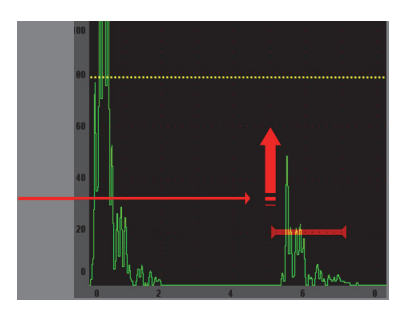

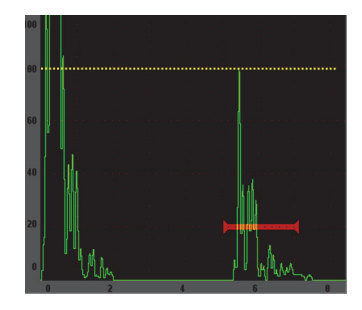

**Figura 2-8 La funzione AutoXX%**

## <span id="page-43-1"></span>**2.1.6 Sottomenu**

Quando si seleziona qualche elemento, come ad esempio **Display Setup** (Conf. scherm.) il tasto **[NEXT GROUP]** (gruppo successivo) permette di passare attraverso le linee del sottomenu; la manopola di regolazione o i tasti di direzione del tastierino di navigazione sono utilizzati per regolare il valore selezionato; il tasto **[ESCAPE]** (esci) permette di ritornare alla vista A-scan corrente.

## <span id="page-43-0"></span>**2.2 Configurazioni del pulsatore e ricevitore**

L'EPOCH 600 consente l'accesso alla maggior parte delle configurazioni del suo pulsatore e ricevitore attraverso i menu **Pulser** (Pulsat.) e **Rcvr** (Ricev.). La sensibilità del sistema (guadagno) ed il guadagno di riferimento sono controllati esclusivamente mediante i tasti di accesso diretto.

## **2.2.1 Sensibilità**

La sensibilità del sistema (guadagno) è regolata mediante il tasto di accesso diretto **[dB]**.

#### **Per regolare la sensibilità del sistema**

- 1. Premere il tasto **[dB]**.
- 2. Regolare il valore:
	- Mediante i tasti di direzione del tastierino di navigazione oppure girando la manopola di regolazione con intervalli incrementali approssimativi o precisi.

OPPURE

 Premendo uno di tasti dei parametri **[P***<n>***]** per selezionare il valore predefinito corrispondente.

Il guadagno può anche essere automaticamente regolato mediante la funzione AUTO XX% (vedi «[Funzioni speciali](#page-42-1)» alla pagina [43\)](#page-42-1).

## **2.2.2 Guadagno di riferimento**

È possibile definire un guadagno di riferimento premendo i tasti **[2ND F], (REF dB)**  [riferimento dB]. Questo consente di definire il guadagno corrente come il guadagno di riferimento e di attivare un guadagno di scansione per ulteriori regolazioni (vedi [Figura 2-9 a pagina 45](#page-44-0)).

Quando è definito il guadagno di riferimento, i tasti dei parametri **[P***<n>***]** consentono l'accesso alle seguenti funzioni:

- **Add** (Combina): Permette di combinare il guadagno di scansione corrente con il guadagno di riferimento corrente e definisce il nuovo guadagno di riferimento come la loro risultante.
- **Scan dB**: Permette di passare tra il guadagno di scansione corrente ed il guadagno di scansione di 0,0 dB.
- **Off**: Permette di disattivare la funzione del guadagno di riferimento (il guadagno di scansione è perduto).
- **+6 dB**: Permette di aumentare il guadagno di scansione di 6 dB.
- **–6 dB**: Permette di diminuire il guadagno di scansione di 6 dB.

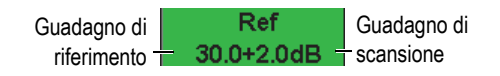

#### **Figura 2-9 I guadagni di riferimento e di scansione**

## <span id="page-44-0"></span>**2.2.3 Pulsatore**

Le principali funzioni del pulsatore dell'EPOCH 600 sono accessibili selezionando il menu **Pulser** (Pulsat.). Ogni singolo parametro del pulsatore è visualizzato al di sopra dei tasti dei parametri e può essere regolato premendo il corrispondente tasto dei parametri **[P***<n>***]**.

Le seguenti funzioni del pulsatore sono disponibili per regolazioni in tempo reale nel menu **Pulser**:

- **PRF Mode** (Mod. PRF): Selezionare la modalità automatica o manuale di regolazione della PRF. Il parametro **Auto** modifica la configurazione della PRF in base alla scala della schermata; il parametro **Manual** (Manuale) permette una regolazione manuale della PRF per intervalli incrementali di 10 Hz.
- **PRF**: I valori della frequenza di ripetizione degli impulsi (PRF *pulse repetition frequency*) sono compresi tra 10 Hz e 2000 Hz con intervalli incrementali di 10 Hz.
- **Energy** (Tens.): Valori di tensione dell'impulso disponibili: 0 V, 100 V, 200 V, 300 V oppure 400 V.
- **Damp** (Smor.): Valori di smorzamento dell'impulso disponibili: 50 Ω, 100 Ω, 200 Ω oppure 400 Ω.
- **Mode** (Modalità): Disponibili modalità d'emissione degli impulsi: **P/E** (IE impulso-eco), **Dual** (ER - emissione-ricezione) e **Thru** (Trasm. - trasmissione diretta).
- **Pulser**: Forme d'onda del pulsatore disponibili: **Spike** (Dirac) o **Square** (Quadra  onda quadra regolabile).
- **Freq.** (Frequ.): Frequenza dell'impulso (ampiezza dell'impulso ad onda quadra) da 0,1 MHz a 20,00 MHz.

#### **NOTA**

L'impulso di Dirac corrisponde ad un impulso ad onda quadra di 20 MHz.

## **2.2.4 Ricevitore**

Le funzioni standard del ricevitore dell'EPOCH 600 sono accessibili selezionando il menu **Rcvr** (Ricev.). Ogni singolo parametro del ricevitore è visualizzato al di sopra dei tasti dei parametri e può essere regolato premendo il corrispondente tasto dei parametri [P*<n>*].

I seguenti parametri del ricevitore sono disponibili per regolazioni in tempo reale nel menu **Rcvr.**:

• **Filter** (Filtro): Configurazione dei filtri del ricevitore.

- **Rect** (Rettif.): Rettifica della forma d'onda (**Full** [Intera onda intera], **Half+** [SP+ semiperiodo positivo], **Half-** [SP– - semiperiodo negativo], **RF** [assenza di rettifica]).
- **Reject** (Rifiuto): Percentuale di rifiuto (da 0% a 80%).

Gli otto filtri disponibili nell'EPOCH 600 permettono delle configurazioni a banda larga o banda stretta per soddisfare le esigenze di determinate applicazioni. Tutti i filtri sono integralmente digitali e caratterizzati dalle seguenti frequenze d'interdizione passa-basso e passa-alto.

- Da 0,2 MHz a 10 MHz
- Da 2,0 MHz a 21,5 MHz
- Da 8,0 MHz a 26,5 MHz
- Da 0,5 MHz a 4,0 MHz
- Da 0,2 MHz a 1,2 MHz
- Da 1,5 MHz a 8,5 MHz
- Da 5,0 MHz a 15 MHz
- Da CC a 10 MHz

## <span id="page-46-0"></span>**2.3 Gate**

L'EPOCH 600 è dotato di due gate di misura indipendenti: gate 1 e gate 2. Il gate 1 è visualizzato come una linea orizzontale di colore rosso piena all'interno. Il gate 2 è visualizzato come una linea orizzontale di colore blu vuota all'interno. Questi gate definiscono indipendentemente delle aree di misura digitali in base all'ampiezza, alle misure del tempo di volo ed altre letture specifiche. Ogni gate è inoltre dotato di funzioni di allarme e zoom.

## **2.3.1 Definizione rapida dei parametri di base dei gate**

Il tasto di accesso diretto **[GATES]** permette un'immediata accessibilità alle regolazioni d'inizio, larghezza e soglia del gate senza richiedere all'utente di riferirsi a menu dei gate. Questa rappresenta la principale modalità per regolare i gate.

Quando si preme il tasto **[GATES]**, nel campo al di sopra del primo menu viene visualizzata la posizione iniziale del gate 1 (vedi [Figura 2-10 a pagina 48\)](#page-47-0). Una volta selezionato, la manopola od i tasti di direzione possono aumentare o diminuire questo valore per intervalli incrementali approssimativi o precisi.

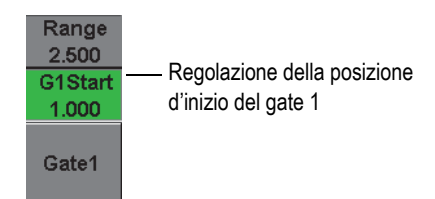

**Figura 2-10 La regolazione della posizione d'inizio del gate 1**

<span id="page-47-0"></span>Premendo il tasto **[GATES]** si passerà ciclicamente attraverso le configurazioni d'inizio, larghezza e soglia di ogni gate attivo. Premendo il tasto **[ESCAPE]** (esci) o **[NEXT GROUP]** (gruppo successivo) l'utente ritorna al gruppo di menu utilizzato precedentemente alla regolazione del gate, consentendo una regolazione efficace del gate e riducendo l'inconveniente per l'operatore.

Per una più completa regolazione e configurazione dei gate, esistono tre menu per la gestione delle configurazioni dei gate: **Gate1**, **Gate2** e **Gate Setup** (Conf. Gate).

## **2.3.2 Gate 1 e Gate 2**

I menu **Gate 1** e **Gate 2** consentono l'accesso al posizionamento specifico dei gate ed alle funzioni degli allarmi. Quando uno dei menu è selezionato, i seguenti parametri diventano visibili al di sopra dei tasti dei parametri [P*<n>*].

• **Zoom**: Definisce l'inizio della scala visualizzata alla posizione d'inizio del gate selezionato e la fine della scala visualizzata alla posizione di fine del gate selezionato (inizio del gate + larghezza del gate).

#### **NOTA**

Premendo il tasto di parametro **Zoom** [P*<n>*] ripetutamente si attiva e disattiva lo zoom.

- **Start** (Inizio): Regola la posizione d'inizio del gate selezionato.
- **Width** (Largh.): Regola la larghezza del gate selezionato.
- **Level** (Soglia): Regola l'altezza della schermata per il gate selezionato (da 3% a 95%).
- **Alarm** (Allarme): Definisce la condizione dell'allarme per il gate selezionato(**Off** [assente], **Positive** [Positiva], **Negative** [Negativa], **Min Depth** [Prof.min - profondità minima]).
- **Min Depth** (Prof.min): Visibile solamente quando il parametro **Alarm** (Allarme) è configurato a **Min Depth**. Regola la soglia in unità del tempo di volo che attivano una condizione d'allarme della profondità minima.
- **Status** (Stato): Attiva o disattiva il gate (misure di effetto, allarmi e visibilità del gate sullo schermo).

## **2.3.3 Configura Gate**

Il menu **Gate Setup** (Conf. Gate) permette d'intervenire su delle configurazioni più avanzate per ogni gate da regolare prima dell'ispezione. Queste configurazioni sono visibili al di sopra dei tasti dei parametri **[P***<n>***]**. Le seguenti configurazioni dei gate sono disponibili nel menu **Gate Setup**:

- **G1 Mode** (P1 Modalità): Definisce la modalità di attivazione delle misure del gate 1 (**Peak** [Picco], **1stPeak** [1°picco], **Edge** [Bordo])
- **G1 RF** (P1 RF): Definisce la polarità del gate1 quando lo strumento funziona in modalità di rettifica RF (**Dual** [Doppio], **Positive** [Positiva] e **Negative** [Negativa]).
- **G1 %Amp** (P1 Amp.%): Utilizzato solamente in modalità **Edge** (Bordo). Definisce l'attivazione delle misure in base alla misura digitale dell'ampiezza in % per il gate 1 quando si è in modalità di rilevamento **Edge** (**High Peak** [Pic.max.], **1st Peak** [1°picco]).
- **G2 Mode/G2 RF/G2 %Amp** (P2 Modalità/P2 RF/P2 Amp.%): Sono le stesse configurazioni riportate precedentemente ma riferite solamente al gate 2.
- **G2 Tracks** (P2 Inseg.): Passa dall'attivazione alla disattivazione della modalità d'inseguimento del gate 2 in rapporto al gate 1. L'attivazione dell'inseguimento (**ON**) è considerato realmente una modalità di misura echo-to-echo.

Le modalità di misura dei gate selezionati come **G1 Mode** (P1 Modalità) oppure **G2 Mode** (P2 Modalità) determinano quali echi nei gateo parametri degli echi attivano una misura digitale.

- **Peak** (Picco): Acquisisce le misure in base al picco più alto nell'ambito dell'area del gate(non deve incrociare la soglia del gate) [vedi [Figura 2-11 a pagina 50\]](#page-49-0).
- **1stPeak** (1°picco): Acquisisce le misure in base al primo picco che incrocia la soglia del gate (vedi [Figura 2-11 a pagina 50](#page-49-0)).

• **Edge** (Bordo): Acquisisce le misure in base alla posizione del primo punto che incrocia il segnale nel gate (vedi [Figura 2-11 a pagina 50\)](#page-49-0).

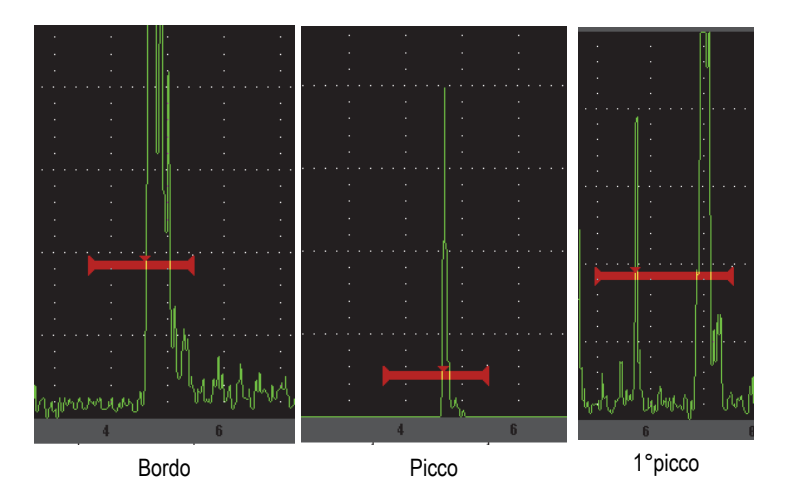

**Figura 2-11 Attivazione della misura in modalità bordo, picco e 1°picco**

## <span id="page-49-0"></span>**2.3.4 Indicazioni degli allarmi**

Quando un allarme è attivato su un gate di misura, l'operatore è avvertito in due modi differenti:

- Viene emesso un segnale acustico dall'EPOCH 600;
- Si accende uno dei due indicatori degli allarmi situato nel pannello frontale dell'EPOCH 600 (vedi [Figura 2-12 a pagina 50](#page-49-1)).

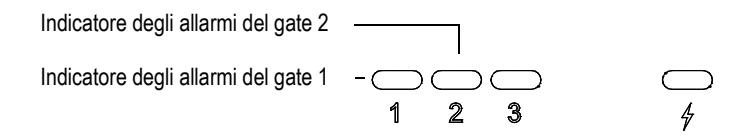

<span id="page-49-1"></span>**Figura 2-12 Indicatori degli allarmi del gate 1 e del gate 2**

#### **NOTA**

L'EPOCH 600 è inoltre in grado di trasmettere i segnali di allarme attraverso il connettore D-sub a 9 pin situato nella parte posteriore dello strumento.

## <span id="page-50-0"></span>**2.4 Calibratura**

L'EPOCH 600 può essere facilmente calibrato per lo scarto dello zero e la velocità in modo da ottenere delle misure di spessore (percorso ultrasonoro) precise dalle indicazioni. L'EPOCH 600 utilizza un sistema di autocalibratura tramite un approccio semplice suddiviso in due fasi. La sezione seguente descrive il più comune e semplice esempio di calibratura. Informazioni più dettagliate sulla calibratura possono essere trovate nel manuale d'uso in inglese *EPOCH 600 User's Manual* (codice fabbricante: DMTA-10006-01EN).

## <span id="page-50-1"></span>**2.4.1 Calibratura delle misure**

La calibratura per misure digitali precise viene eseguita avvalendosi di due spessori di un materiale rappresentativo. In questa sezione i termini MINORE e MAGGIORE saranno impiegati per riferirsi a due spessori di un blocco o di una piastra (calibratura a fascio diritto) oppure a due distanze di un percorso ultrasonoro angolare (calibratura a fascio angolare).

#### **Per iniziare la calibratura**

- 1. Posizionare il trasduttore sullo spessore minore del blocco.
- 2. Sulla schermata, posizionare il gate 1 in corrispondenza dell'indicazione risultante.
- 3. Portare l'indicazione all'80% dell'altezza dello schermo intero mediante la funzione **(AUTO XX%)**.
- 4. Selezionare il menu **Auto Cal** (Cal. auto.) [vedi [Figura 2-13 a pagina 52\]](#page-51-0).

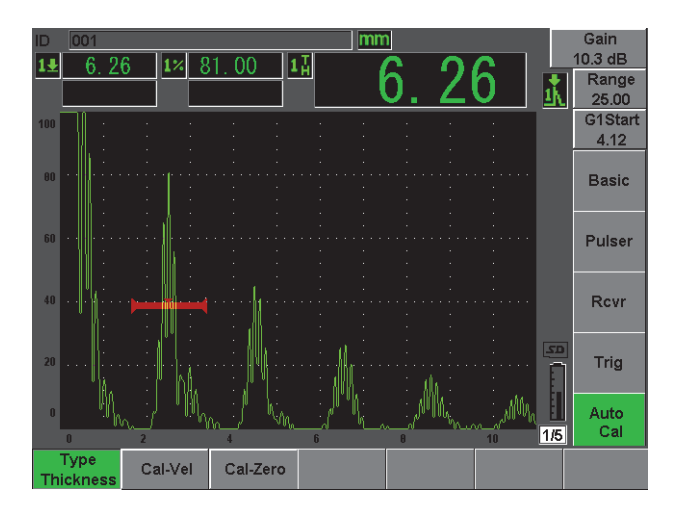

**Figura 2-13 Il menu Auto Cal**

- <span id="page-51-0"></span>5. Utilizzare il parametro della modalità per selezionare la modalità di calibratura appropriata. I più comuni sono **Thickness** (Spessore) per fasci diritti e **Soundpath**  (Per.ult. - percorso ultrasonoro) per fasci angolari.
- 6. Premere **Cal-Zero** (Cal.zero) [vedi [Figura 2-14 a pagina 52](#page-51-1)].

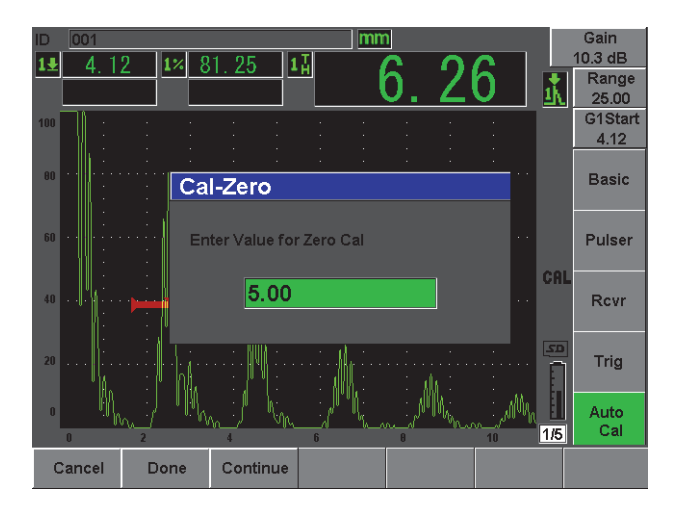

<span id="page-51-1"></span>**Figura 2-14 Il valore Cal-Zero**

- 7. Utilizzare la manopola di regolazione od i tasti di direzione per regolare il valore visualizzato ad un appropriato spessore. In questo esempio, il trasduttore è posizionato sullo spessore di 5 mm.
- 8. Premere **Continue** (Continua) per validare il valore regolato e passare alla seconda fase della calibratura.
- 9. Posizionare il trasduttore sullo spessore maggiore del blocco.
- 10. Sulla schermata, posizionare il gate 1 in corrispondenza dell'indicazione risultante.
- 11. Portare l'indicazione all'80% dell'altezza dello schermo intero mediante la funzione **(AUTO XX%)** [vedi [Figura 2-15 a pagina 53](#page-52-0)].
- 12. Premere il tasto **[ESCAPE]** (esci) per ritornare al menu **Cal. auto.**

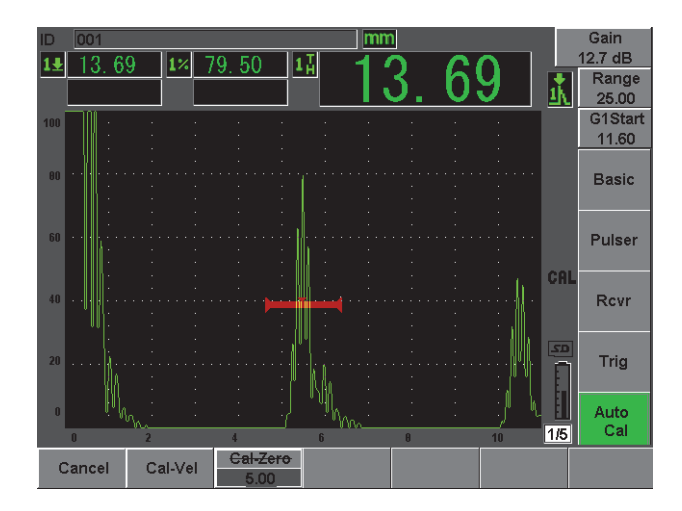

**Figura 2-15 L'inizio del gate 1**

- <span id="page-52-0"></span>13. Premere **Cal-Vel** (Cal.vel.).
- 14. Utilizzare la manopola di regolazione od i tasti di direzione per regolare il valore visualizzato ad un appropriato spessore. In questo esempio, il trasduttore è posizionato sullo spessore di 12,5 mm (vedi [Figura 2-16 a pagina 54](#page-53-0)).

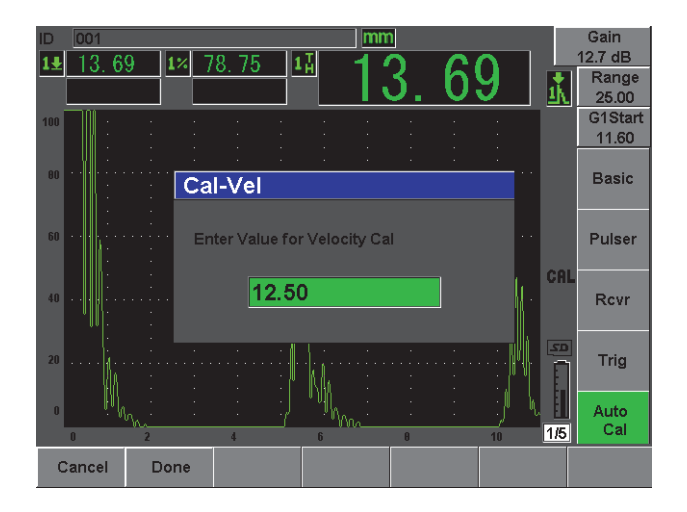

**Figura 2-16 Il valore della calibratura della velocità**

- <span id="page-53-0"></span>15. Premere **Done** (Esegui) per validare il valore regolato e completare la procedura di calibratura.
- 16. Premere il tasto **[RANGE]** (scala) ed in seguito regolare la scala della schermata al valore desiderato (vedi [Figura 2-17 a pagina 54](#page-53-1)).

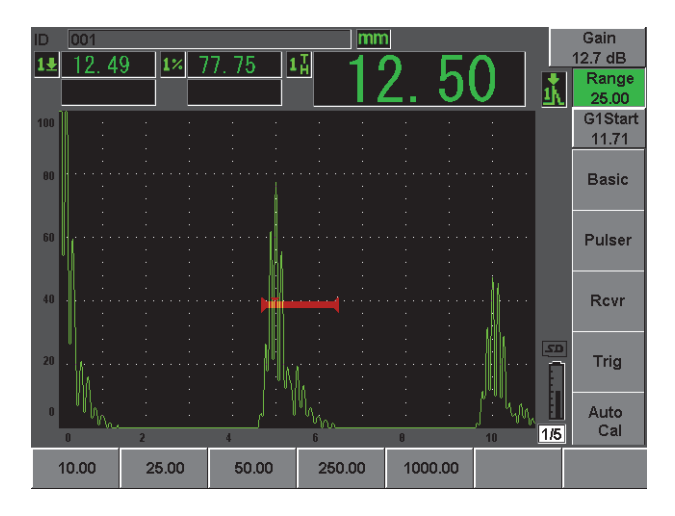

<span id="page-53-1"></span>**Figura 2-17 Il valore della scala**

## **2.4.2 Calibratura del fascio angolare**

In genere, le calibrature dei fasci angolari richiedono quattro fasi. Ogni fase è descritta di seguito:

#### **Per eseguire la calibratura del fascio angolare**

- 1. Verificare il punto dell'indice del fascio (BIP *beam index point*).
- 2. Verificare l'angolo di rifrazione dello zoccolo.
- 3. Completare la calibratura della distanza riferendosi alle fasi della sezione [2.4.1 a](#page-50-1)  [pagina 51](#page-50-1) (la modalità **Calibration** [Calibra.] configurata come **SoundPath** [Per.ult. - percorso ultrasonoro] o **Depth** [Prof.] in funzione del tipo di riflettore).
- 4. Configurare la sensibilità rilevando la sensibilità del foro o dell'intaglio nel gate 1, portando l'indicazione all'80% dell'altezza dello schermo intero mediante **(AUTO XX%)**, ed in seguito configurare il guadagno di riferimento premendo i tasti **[2ND F]**, **(REF dB)** [vedi [Figura 2-18 a pagina 55](#page-54-0)].

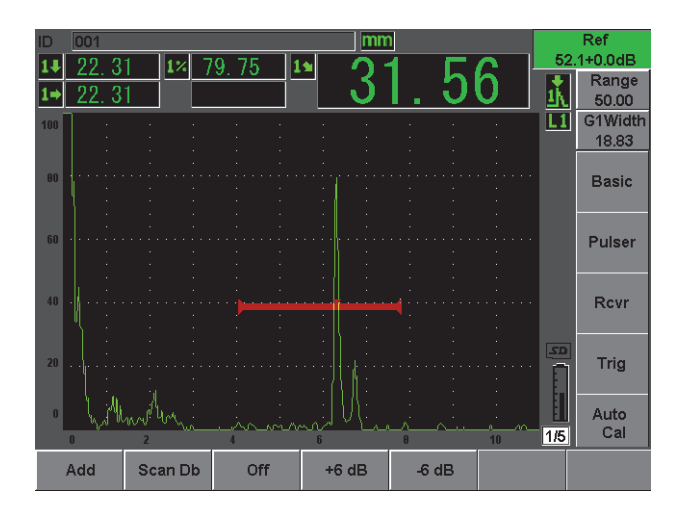

<span id="page-54-0"></span>**Figura 2-18 Configurazione del guadagno di riferimento**

## <span id="page-55-0"></span>**2.5 Datalogger**

L'EPOCH 600 è dotato di un sistema integrato di registrazione dati che consente di registrare file standard d'ispezione (Inc) e di calibratura (Cal), così come file opzionali d'ispezione di configurazione per corrosione (2D, 3D, Boiler, ecc). Indipendentemente dal tipo di file, il salvataggio nell'EPOCH 600 di ogni singolo punto implica la registrazione di tutte le misure digitali, degli A-scan compressi, dei dati di calibratura, delle condizioni degli allarmi e delle funzioni attive del software. La memoria integrata è riferibile ad una scheda microSD da 2GB sulla quale è possibile registrare oltre 500000 singoli punti.

La seguente sezione descrive la procedura per la configurazione e registrazione del file di calibratura, considerato come il tipo di file più semplice e diffuso. Per maggiori dettagli relativi ai tipi di file standard ed opzionali, riferirsi al manuale d'uso in inglese *EPOCH 600 User's Manual* (codice fabbricante: DMTA-10006-01EN).

## **2.5.1 File di calibratura**

Per configurare e salvare un file di calibratura nell'EPOCH 600, prima di tutto completare tutte le configurazioni del software e degli ultrasuoni che saranno salvate nell'ambito della calibratura.

#### **Per completare tutte le configurazioni del software e degli ultrasuoni**

- 1. Selezionare il menu **File**.
- 2. Premere il pulsante **Create** (Crea) per visualizzare la schermata di creazione del file.

Viene visualizzata la schermata **Create** (vedi [Figura 2-19 a pagina 57\)](#page-56-0).

- 3. Nel campo **File Type** (Tipo di file), utilizzare la manopola di regolazione od i tasti di direzione per selezionare **Cal**.
- 4. Utilizzare il tasto **[NEXT GROUP]** (gruppo successivo) per passare al campo **Filename** (Nome).
- 5. Nel campo **Filename**, attribuire un nome al file (non può eccedere 32 caratteri) premendo il pulsante di parametro **Edit** (Modifica).

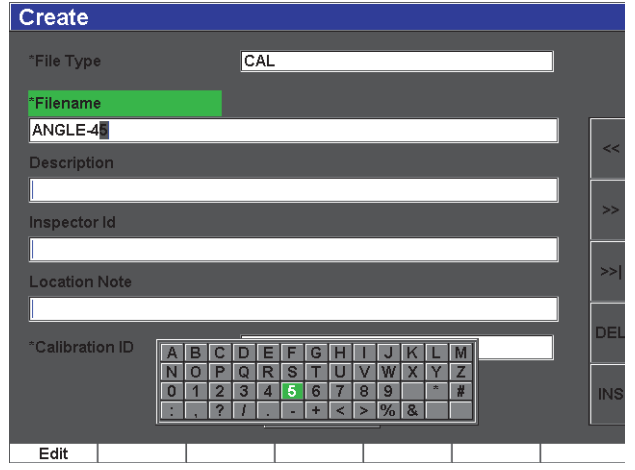

**Figura 2-19 La schermata Create**

- <span id="page-56-0"></span>6. Utilizzare la manopola di regolazione od i tasti di direzione per navigare nella tastiera virtuale (vedi [Figura 2-20 a pagina 57](#page-56-1)).
- 7. Inserire un carattere premendo **INS** (vedi [Figura 2-20 a pagina 57\)](#page-56-1).

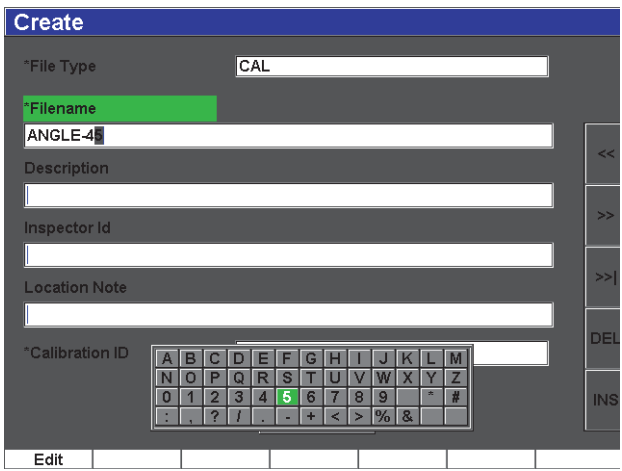

<span id="page-56-1"></span>**Figura 2-20 La tastiera virtuale**

8. Utilizzare il tasto **[NEXT GROUP]** per completare la procedura di denominazione del file.

#### **NOTA**

Per creare un file incrementale (Inc) si deve innanzitutto creare un punto d'inizio.

- 9. Premere il tasto **[NEXT GROUP]** fino a quando il pulsante **Create** (Crea) è in evidenza.
- 10. Premere **Save** (Salva) [vedi [Figura 2-21 a pagina 58\]](#page-57-0).

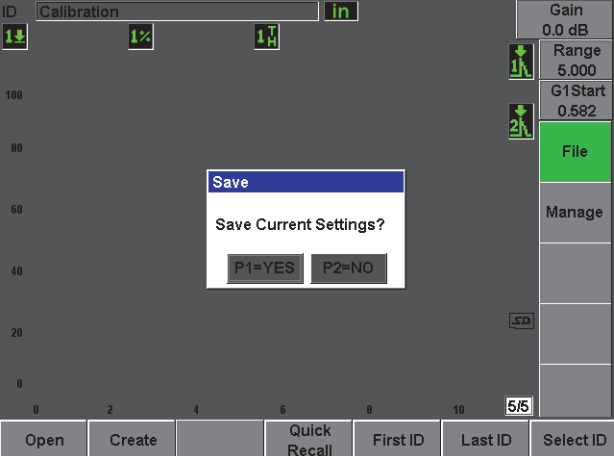

**Figura 2-21 La finestra di dialogo Save**

<span id="page-57-0"></span>11. Premere **[P1]** per validare la funzione. Si ritorna quindi alla schermata corrente.

## **2.5.2 Altre funzioni di creazione**

Altre due funzioni di creazione di file sono descritte di seguito:

• **Create** (Crea): Crea il file in memoria ma non apre questo file come posizione di salvataggio attiva. In genere, utilizzato quando si creano diversi file in una volta senza eseguire un salvataggio di dati.

• **Open** (Apri): Crea il file in memoria e apre questo file come posizione di salvataggio attiva. Tuttavia non salva nessun parametro nel file fino a quando si premono i tasti **[2ND F]**, **(SAVE)** [salva]. In genere, utilizzato per file d'ispezione dove il file è creato prima dell'inizio dell'ispezione.

# **3. Specifiche**

Questo capitolo descrive le specifiche generali e ambientali dell'EPOCH 600 e 650.

## **3.1 Specifiche generali e ambientali dell'EPOCH 600**

<span id="page-60-1"></span><span id="page-60-0"></span>

| Parametro                                              | Valore                                                                                                    |
|--------------------------------------------------------|----------------------------------------------------------------------------------------------------|
| Dimensioni complessive<br>(Largh. × Altez. × Profond.) | 236 mm × 167 mm × 70 mm (vedere a pagina 61)                                                                                                    |
| Peso                                                   | 1,68 kg, inclusa la batteria agli ioni di litio                                                                                                    |
| Tastiera                                               | Internazionale, inglese, giapponese e cinese                                                                                                    |
| Lingue                                                 | Inglese, spagnolo, francese, tedesco, italiano, giapponese,<br>cinese, russo, portoghese, polacco, olandese, coreano,<br>ceco, ungherese e finlandese |
| Connessioni delle sonde                                | BNC o LEMO 01                                                                                                    |
| Archiviazione dati                                     | 10 000 identificativi con forme d'onda e 2 GB di memoria<br>sulla scheda microSD (rimovibile)                                                         |
| Tipo di batterie                                       | Batteria ricaricabile standard agli ioni di litio o batterie<br>alcaline AA                                                                           |
| Durata delle batterie                                  | 12 ore                                                                                                    |
| Alimentazione                                          | Rete elettrica CA: Da 100 VCA a 120 VCA; da 200 VCA a<br>240 VCA; da 50 Hz a 60 Hz                                                                    |
| Tipo di display                                        | Full VGA a colori (640 × 480 pixel) con tecnologia<br>transflettiva LCD e frequenza di aggiornamento di 60 Hz                                         |
| Dimensioni display<br>(Largh. × Altez., diagonale)     | 132,5 mm × 99,4 mm, 165,1 mm                                                                                                    |

**Tabella 2 Specifiche generali** 

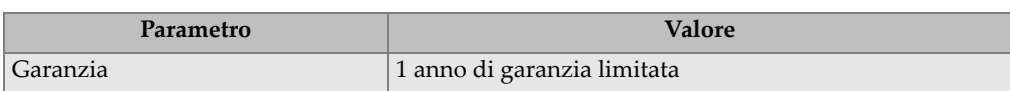

#### **Tabella 2 Specifiche generali** *(continua)*

#### **Tabella 3 Specifiche ambientali**

<span id="page-61-0"></span>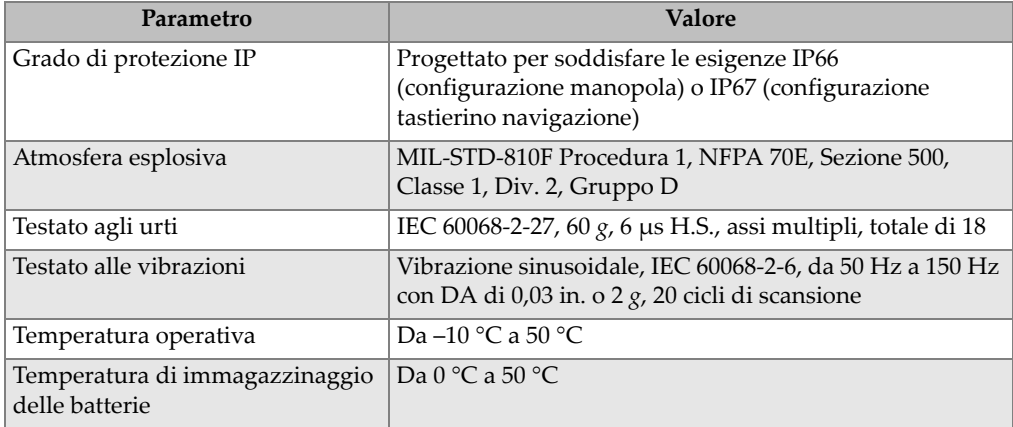

## **3.2 Specifiche generali e ambientali dell'EPOCH 650**

<span id="page-61-1"></span>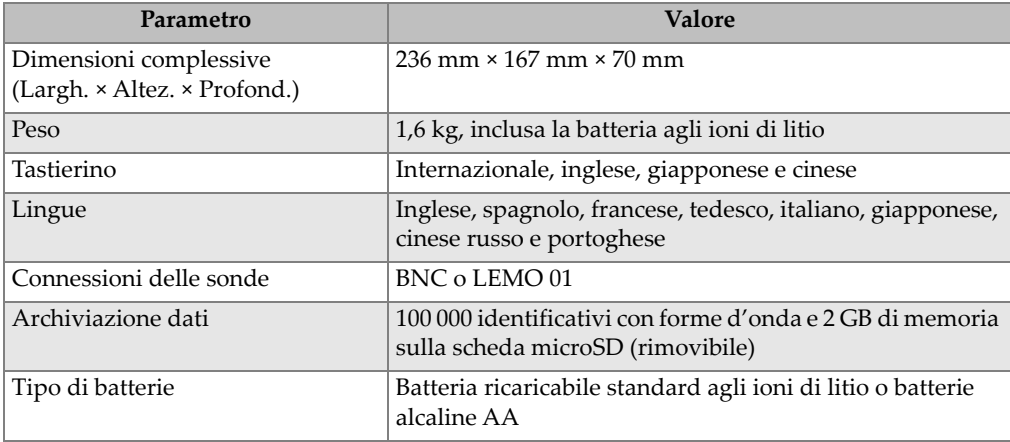

#### **Tabella 4 Specifiche generali**

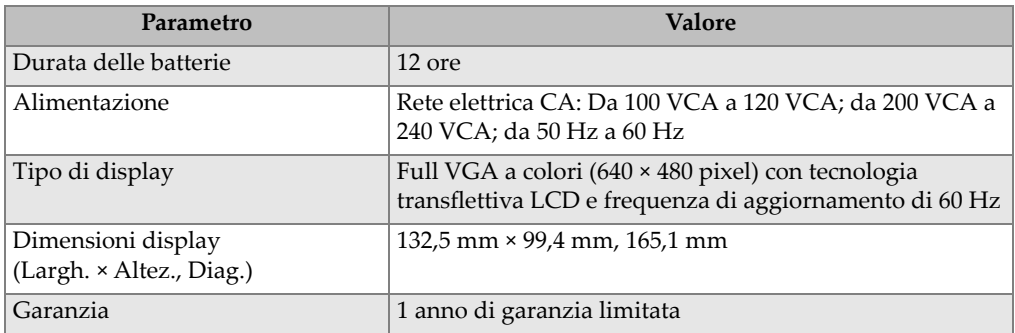

#### **Tabella 4 Specifiche generali** *(continua)*

#### **Tabella 5 Specifiche ambientali**

<span id="page-62-0"></span>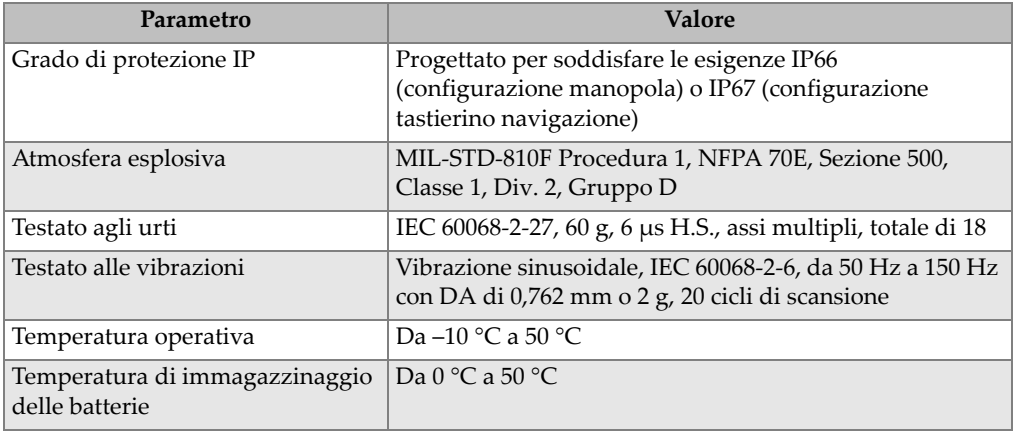

# **Appendice: Lista di articoli**

#### <span id="page-64-0"></span>**Tabella 6 Kit di base dell'EPOCH 600 [possono essere acquistati articoli di ricambio]**

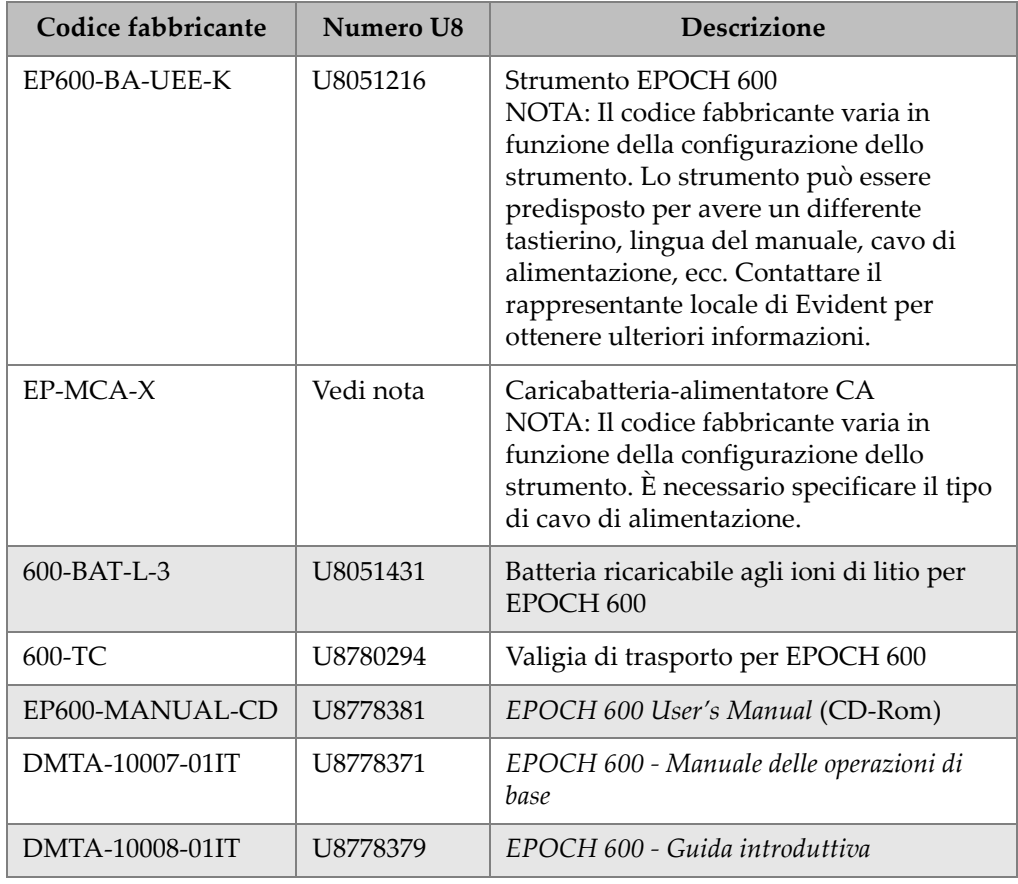

#### **Tabella 6 Kit di base dell'EPOCH 600 [possono essere acquistati articoli di ricambio]** *(continua)*

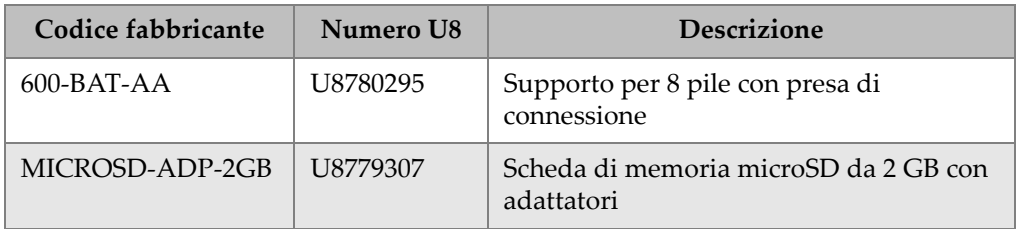

#### **Tabella 7 Opzioni del software per EPOCH 600**

<span id="page-65-0"></span>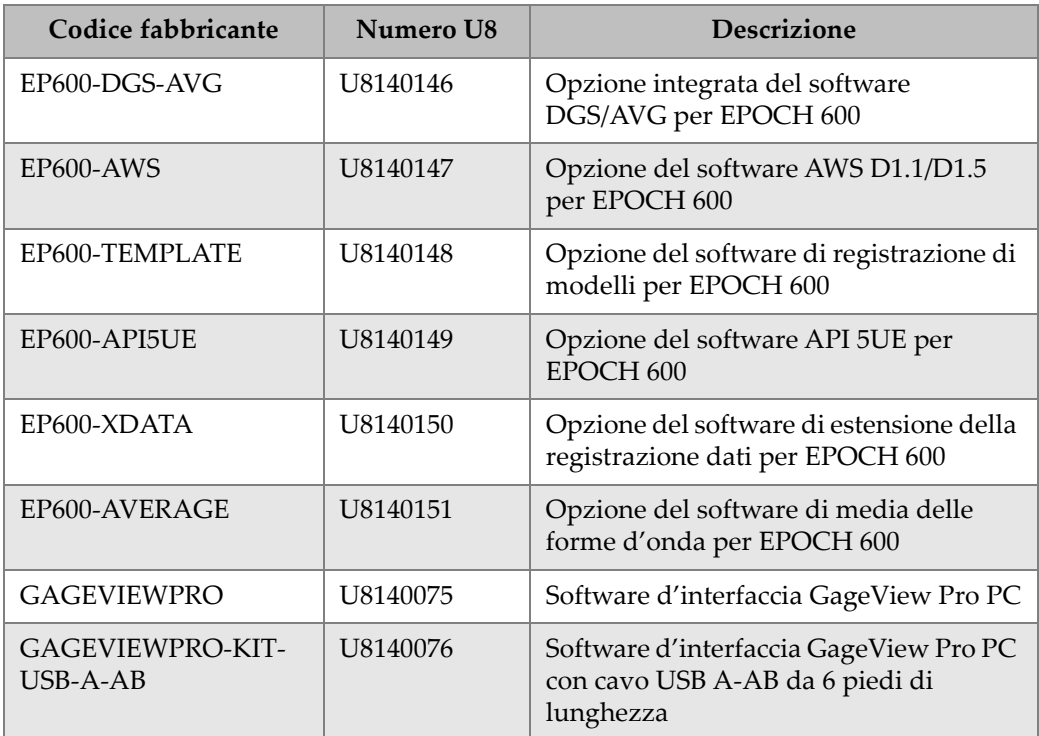

<span id="page-66-0"></span>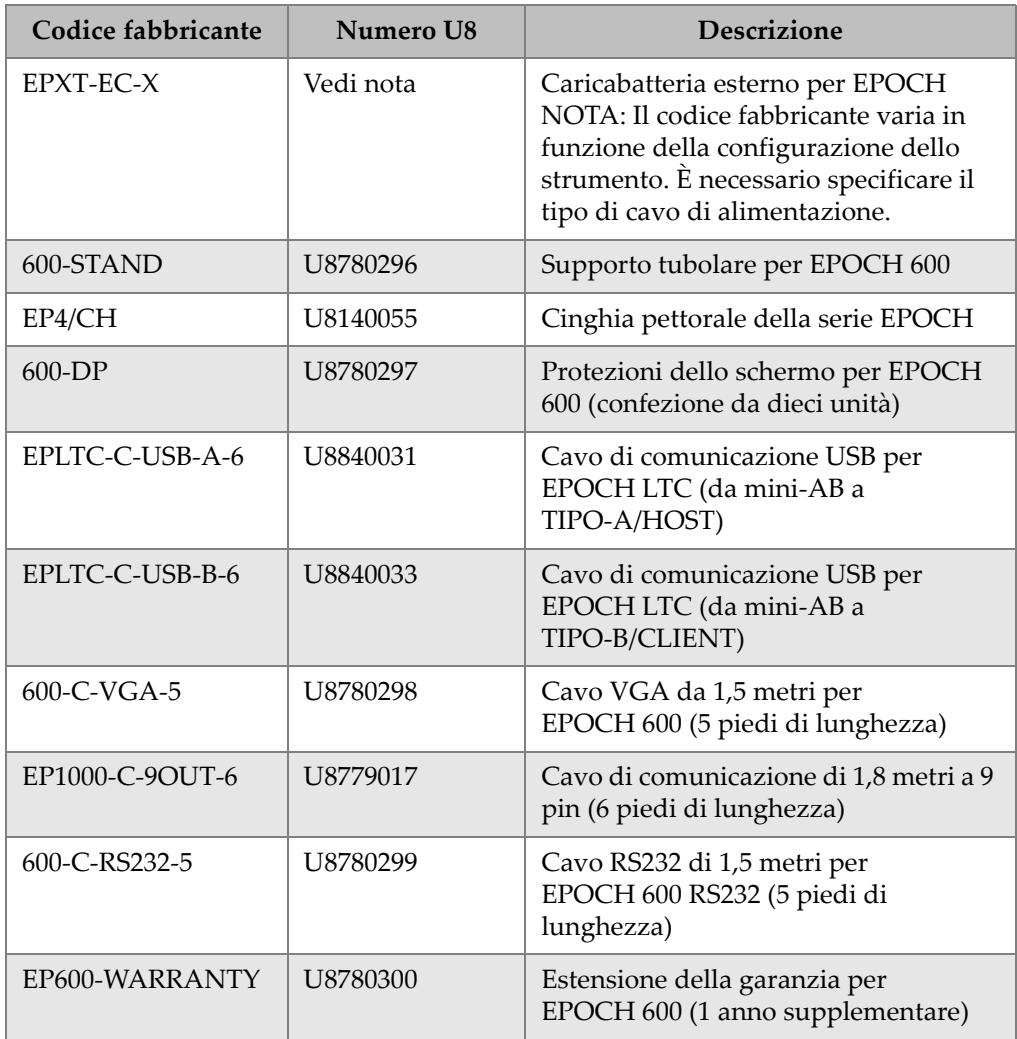

## **Tabella 8 Accessori opzionali per EPOCH 600**

# **Indice delle figure**

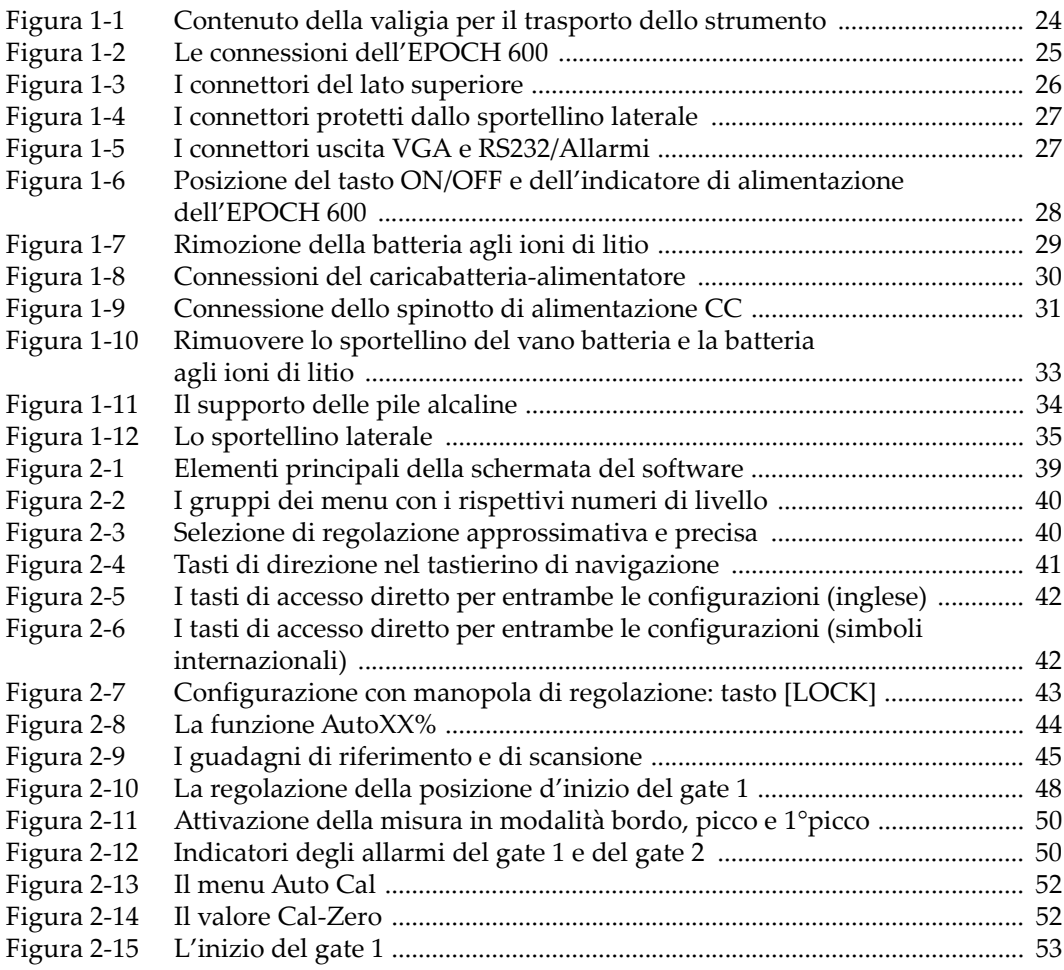

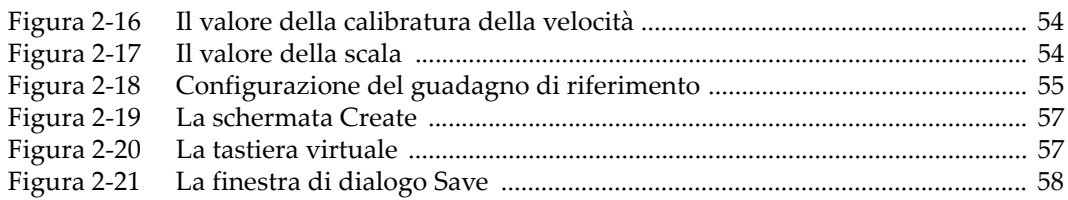

# **Indice delle tabelle**

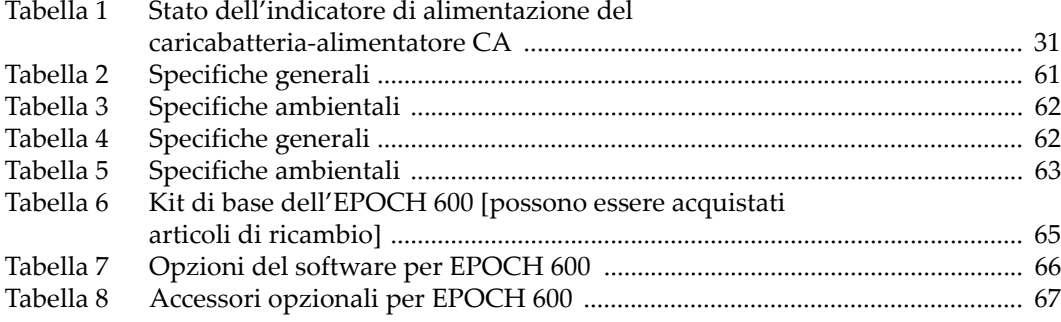